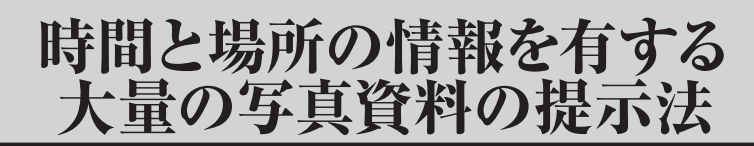

A Showing Method for Large Amount of Photographs Having Temporal and Spatial Information

# 安達文夫・青山宏夫・田中紀之・徳永幸生

ADACHI Fumio, AOYAMA Hiro'o, TANAKA Noriyuki and TOKUNAGA Yukio

❶はじめに ❷提示方法 ❸利用記録による分析 ❹提示法の評価と考察 ❺むすび

#### [論文要旨]

 博物館の所蔵資料には,あるまとまりを以て資料群をなすものがある。この中には数千から数万 の資料で構成されるものがある。また,文献資料では,その書面が 10 万におよぶものがある。こ のような大量の資料画像を公開するには,利用者が探そうとする画像の候補を効果的に提示するこ とが大きな課題となる。

 国立歴史民俗博物館で寄贈を受けた地理学者石井實が戦後全国各地の風景を撮影した 30 万コマ を超える写真からなる石井實フォトライブラリを主たる資料の一つとした企画展示「風景の記録」を 開催した。これを機会として、大量の画像の効果的な提示方法の手掛かりを得ることを目的に、同 コレクションのデジタル化が終了した 34,000点の写真を対象とする提示システムを構成し、展示で公 開した際に収集した利用記録を分析することにより,提示方法の評価を行った。同コレクションには, 撮影日と撮影地の記録が撮影の単位毎に残されている。この単位をサブフィルムとし、場所または 時間の情報を基にサブフィルムを絞り込み,見たい写真を閲覧する方法で提示システムを構成した。

 利用記録の分析により,以下が明らかになった。利用者が探す写真の候補をサムネイル画像の一 覧で提示するとき,表示の最大画像数を大きくするとサムネイルが小さくなりその選択に影響を与 えることが懸念されるが,最大画像数が 40 程度なら,影響を受けない。最大画像数を大きくする と場所を選択する平均画面操作数が少なくなり,全体としてのアクセス率が高まる。場所による探 索と時間による探索では,前者が 3 倍ほど多い。閲覧される場所は利用者の生活する地域に関連し ている。利用者が自らの視点で写真を探している表れである。写真の閲覧において,写真一覧から 一つづつ選ぶ利用者と,写真表示画面に入って次々に見る利用者の割合は,概ね半々である。但し, 閲覧される画像は後者が多い。

【キーワード】画像閲覧,展示システム,博物館資料,風景写真,ログ分析

# ❶……………はじめに

博物館において所蔵する資料を公開することは重要な役割である。資料の画像により、ネットワ ークを介して,あるいは展示の場で公開することは有用である。博物館資料はあるまとまりを持つ 資料群を構成し,一つの資料群が千ないし万の単位の資料からなるものがある。また,文献資料で は,資料群全体の写真が 10 万を超えるものがある。このような資料群の大量の画像を公開する方 法として,その目録情報を基とする検索手段を提供するデータベースによる方法がある。国立歴史 民俗博物館(以下,歴博と記す)においても 2,300 件程の資料を対象とする館蔵錦絵,数万の画像 を納めた館蔵高松宮家伝来禁裏本のデータベースを公開している。しかしながら、文献資料の個々 の書面のように,個別の画像に対応する独立した目録情報を与えることがほとんどできないものが ある。この場合,画像を手掛かりに探し出す手段が必要となる。また,目録情報があったとしても, 一般の利用者向けには,検索によらず画像を手掛りとする公開手段が望まれる。

大量の画像の中から目的とするものを選び出す手法について多くが提案されている「1~4]。候 補となる画像が多いため,そのサムネイルをどのように提示するかが共通する課題である。多くが 時間と場所の情報を持つものを対象としているが,これ以外の情報も利用することが提案されてい る。しかしながら,これらの方法が利用者にどのように使用され,どの程度有効かまでは示されて いない。歴博において研究開発した超高精細自在閲覧方式を用いて,資料群の個々の画像を配列し て 1 枚の大きな画像とし,全体の画像からシームレスに拡大・移動して個々の資料画像を閲覧する 方法を提案した [5]。これに, 資料数 244 点の野村正治郎衣裳コレクション小袖資料, 2300 の館 蔵錦絵コレクションを適用し企画展示で公開した[6]。資料画像数が数 100 を超える場合は、提示 方法として何らかの工夫を要することが明らかになってきた。

一方, 歴博は、石井實フォトライブラリの寄贈を受けた。これは地理学者であった石井實が, 戦 後全国各地の風景を撮りためた 30 万コマを超える写真からなるもので,撮影年月日と撮影地の記 録が残されている。歴博では,これを主たる資料の一つとして,企画展示「風景の記録─写真資料 を考える─」(2011 年 11 月~ 2012 年 1 月)を開催した。この計画を立てる時点で,34,000 枚の写 真がデジタル化されていた。そして,これを公開することが予定された。そこで,大量の画像の適 切な提示法を明らかにする手掛かりを得ることを目的に,一つの提示システムを構成して展示に供 し,その際に得られる利用記録を分析することにより,提示法の評価を行うことを計画した。そし て,これを歴博の共同研究「デジタル化された歴史研究情報の高度利用に関する研究」(研究代表者: 鈴木卓治)の一環として進めた。

 石井實フォトライブラリの大きな特徴は,時間と場所の情報を有していることである。これを対 象とした提示システムにおいて,利用者は時間と場所の情報をどのように使用するか,大量の資料 画像を提示する上で,1 画面中に選択のために表示する画像の最大数によって閲覧の特性がどのよ うに影響を受けるかが 評価の主たる関心である。

本稿では,2 章において,石井實フォトライブラリの時間と場所の情報から見た特徴を記す。そ して,この特徴を考慮した見たい写真を探し出す展示用の閲覧システムであって,提示システムと

しての評価を行うための構成について述べる。3 章において,展示期間に収集した利用記録の分析 結果を示す。4 章では,この分析結果に基づく今回の提示システムの評価と,大量の画像の提示法 としての考察および提案を記す。本稿は,田中紀之が評価用提示システムを構成し利用記録を整理 したものを基に、3章までと4.2 節を安達文夫、4.1 節を青山宏夫、4.3 節を徳永幸生が執筆した。

### ❷……………提示方法

### 2.1 石井實フォトライブラリの特徴

 石井實フォトライブラリは「はじめに」に記した通り,30 万コマを超える写真からなる。今回は, その中の 1949 年から 1970 年までの 34,000 枚の写真を対象としている。このようにライブラリの 一部とは言え,対象となる画像が大量であることが第一の特徴である。

 本ライブラリは35mmフィルムに撮影されている。これに付与されている記録の例を表1に示す。 撮影年月日,撮影地の他,テーマが記されている。展示では,利用者が写真を探索する手掛かりと して,撮影者の見方によって付けられたテーマは使用することを避け,客観性がある時間と場所の 情報を利用することとした。これらの情報は、写真1コマ毎に付与されているのではなく,同一の 撮影日と撮影地に関するまとまりに対して付与されている。すなわち,1 本のフィルム全てが同じ 撮影日と撮影地であれば,フィルム全体に対して情報が付与され,フィルムの途中で撮影日または 撮影地が替わる場合は,撮影日と撮影地が同一のものを一つのまとまりとして情報が与えられてい る。撮影日と撮影地が同一であってもフィルムをまたがる場合は,それぞれをまとまりとしている。 以下では,このまとまりをサブフィルムと呼ぶことにする。

| ネガNo. |               | 撮影<br>年月日  | テ<br>$\triangledown$ | 都道府県 | 市区町村 | 横浜·<br>川崎の区 | 地名    | 場所1  | 備考 |
|-------|---------------|------------|----------------------|------|------|-------------|-------|------|----|
| 0001  | a             | 1949.11.18 | 人物,東大校内              | 東京都  | 文京区  |             | 本郷    | 東大構内 |    |
| 0001  | $\mathbf b$   | 1949.11.21 | 丘陵,人物,畑              | 東京都  | 町田市  |             | 鶴川    |      |    |
| 0001  | $\mathcal{C}$ | 1949.11.21 | 駅前                   | 東京都  | 大田区  |             | 蒲田    | 蒲田駅  |    |
| 0001  | d             | 1949.11.21 | 人物,児童,市街             | 東京都  | 港区   |             | 浜松町   | 浜松町1 |    |
| 0002  | a             | 1949       | 人物,市街,児童             | 東京都  | 港区   |             | 浜松町   | 浜松町1 |    |
| 0002  | $\mathbf b$   | 1949.12.   | 鉄道駅                  | 神奈川県 | 川崎市  | 川崎区         |       | 川崎駅  |    |
| 0003  |               | 1949.12.   | 丘陵                   | 東京都  | 町田市  |             | 鶴川小野路 | 岩子山  |    |

表 1 石井實フォトライブラリに付与された情報の例

 今回対象とした写真のサブフィルムの総数は,およそ 3,400 である。このコマ数の分布を図 1 に示 す。1 本のフィルムを同じ撮影に使っているのは少ない。平均は 13.4 コマ,最大は 41 コマである。 撮影地に関し,都道府県別のサブフィルム数の分布を図 2 に示す。圧倒的に,東京および神奈川 が多い。撮影年別のサブフィルム数の分布を図 3 に示す。年によって,撮影された写真の数(図で はサブフィルム数)が大きく異なっていることが分かる。このように時間と場所に対して、サブフ ィルム数は不均一となっている。提示システムの構成の際に,この点の考慮が必要となる。

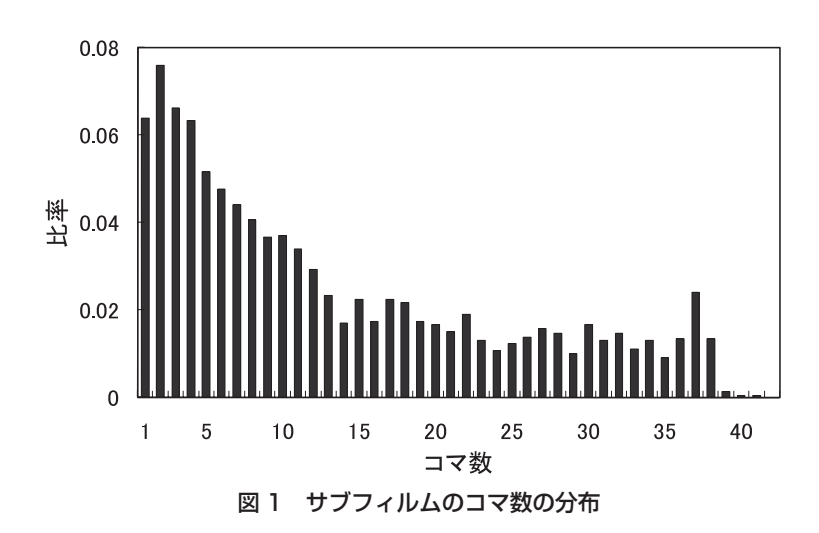

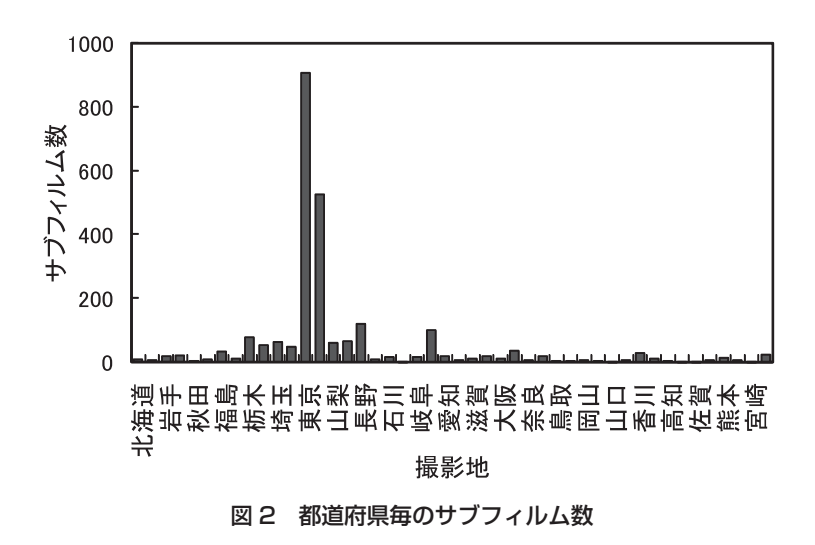

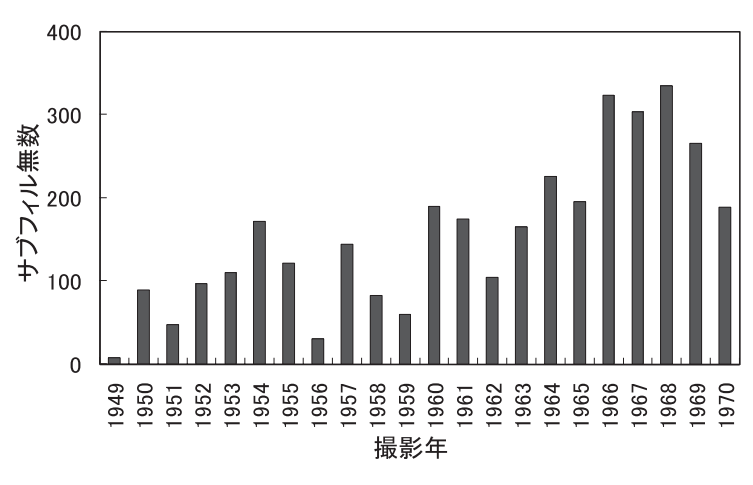

図 3 撮影年毎のサブフィルム数

### 2.2 評価用提示システム

#### 2.2.1 基本構成

#### (1) 基本構造

写真資料の提示システムとして、利用者が何らかの選択画面から対象を選んでゆき、最終的に幾 つかの写真画像の中から一つを選んで閲覧する方法を考える。石井實フォトライブラリの写真は, サブフィルム毎に情報が付されていることから,何らかの選択手段を介してサブフィルムを選択し, これに該当する写真画像をサムネイルとして提示し,見たい写真を選ぶ方法とする。

 選択手段の一つとして,場所の情報を利用して,北海道,東北,関東などの「地方」,並びに「都 府県」,「市区町村」などによる階層的な選択画面を適用する方法が考えられる。このとき, 図2に 示したように,都道府県によって撮影されたサブフィルム数が大きく異なる。サブフィルムを選択 する画面の選択肢の最大数が例えば 20のとき、北海道のサブフィルム数は8であるから、地方よ り下位の選択画面は設ける必要はない。一方,東京では市区町村より下位の選択画面を必要とする。 時間情報について見ても,図3に見られるように撮影年によりサブフィルム数に偏りがあるため, 選択肢を「年」,「月」と固定的に設けることはできない。このように,場所と時間の情報に関して サブフィルム数が不均一なことから,図 4 に示すように,選択肢によって階層の深さが異なる構造 となる。

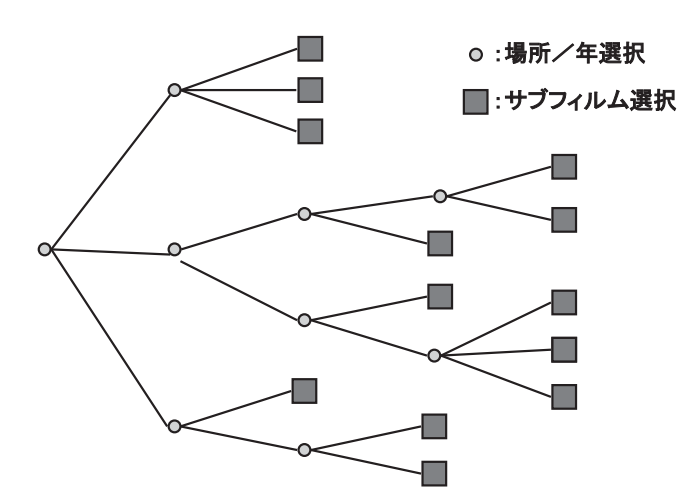

図 4 場所/時間の選択構造

#### (2) 場所と時間の相互選択

 本ライブラリは撮影地と撮影日の情報を有することから,場所と時間それぞれの選択手段を設け るとともに,場所と時間の間で相互に選択できる手段を設けることが望ましい。例えば,図 5 のよ うに,ある撮影年の都府県を選択する画面上に,撮影年を選択するボタンを配置することで選択画 面を構成できる。しかしながら、選択肢によって深さが不均一な構造を持つことから、図 6 に示す ような動きになることがある。同図の横軸は時間,縦軸は下方向に細分化される場所の階層であっ て、この平面上に場所と時間の選択画面が配置される様子を示している。このとき、ある場所と時 間の選択画面から撮影年を変えようとしたときに,その場所には該当するサブフィルムがない場合 があり得る。このとき,図 6 のとおり,上位の場所と時間選択画面に移ることが考えられる。その 後,元の撮影年に戻ろうとしたときに,場所として,同じ階層に移るか前の下位の階層に移るかと いう問題が生ずる。どちらの動作を期待するかは利用者によって異なると考えられ、分かり易い選 択とは言えない。別の方法として,同一階層の選択画面がない場合は,選択ボタンを表示しない方 法が考えられるが、操作性がよい保証はない。いずれの方法も、実装に手間がかかることから、今 回は,場所と時間とは独立に選択することとし,これによる利用記録の分析から場所と時間の相互 選択について考察することとした。

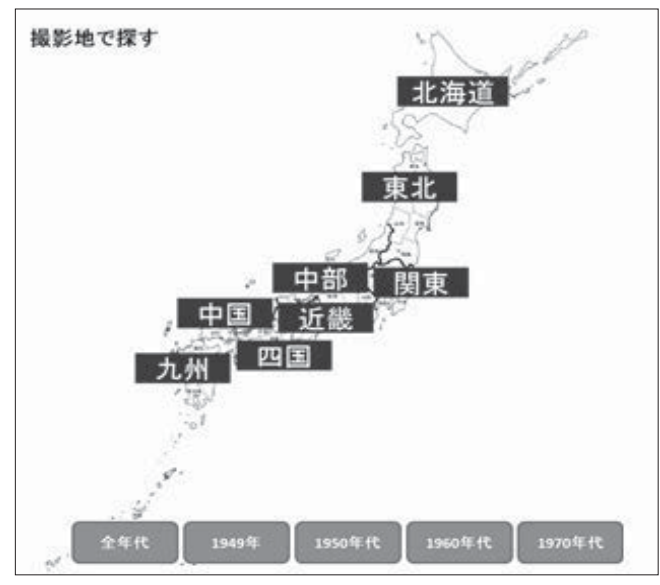

図 5 時間と場所の相互選択の画面例

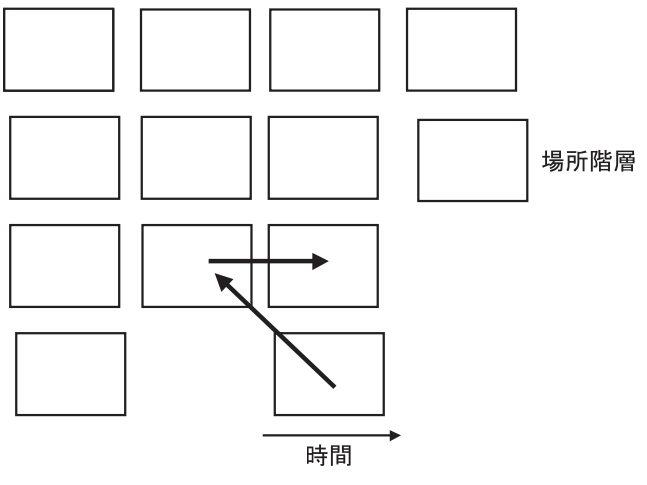

図 6 時間と場所の相互選択の問題例

#### 2.2.2 全体構成

 場所あるいは時間の情報を基に写真画像を探索する提示システムの画面遷移を図 7 に示す。ここ で,サブフィルム選択画面として,サブフィルムを代表する写真のサムネイル画像を配列したもの を想定する。このとき,場所あるいは時間により選択の対象を絞り,サブフィルム数が所定の数以 下になったら,サブフィルム選択画面を表示する。サブフィルムが選択されたら写真選択画面を表 示し,写真が選択されたらその写真を表示する。以下では,場所および時間に関する選択法を構成 する上での考え方と,展示用の画像提示システムとしてその設定上留意した事項を記す。

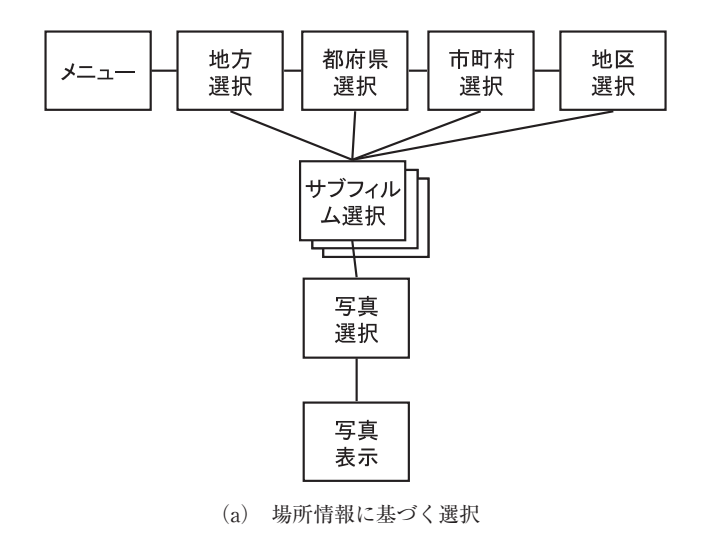

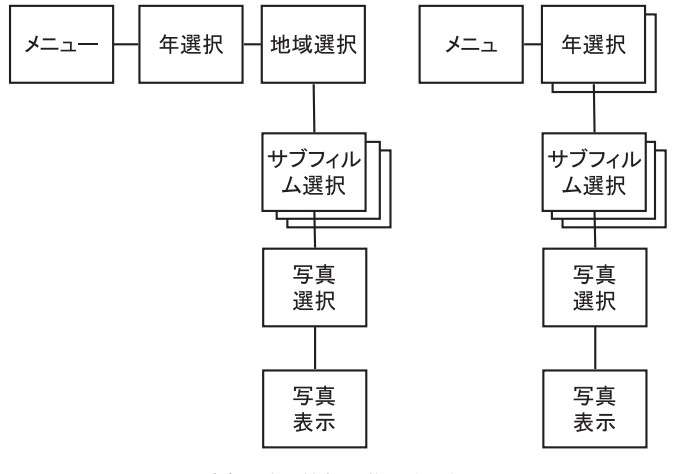

(b) 時間情報に基づく選択

図 7 場所/時間に基づく写真資料選択の画面遷移

#### (1) 場所に基づく選択

 サブフィルム選択画面の最大画像数が 5 行× 4 列の 20 を例に説明する。サブフィルム数が 20 を 超える都府県では,市町村を選択する画面を必要とする。これに該当する市町村のサブフィルム数 の分布を図 8 に示す。ここで,サブフィルム数が 20 を超える市町村については,さらに細分化し た下位の場所選択画面を用意する必要がある。これを地区選択画面として設ける。これに該当する 地区のサブフィルム数の分布を図 9 に示す。ここまで細分化しても,サブフィルム数が 20 を超え るものがある。これに対して,さらに細分化しても,そこに表れる地名のほとんどは利用者のなじ みがないものとなろうから,次項で示すようにサブフィルム選択画面を複数のシートで構成するよ うにした。

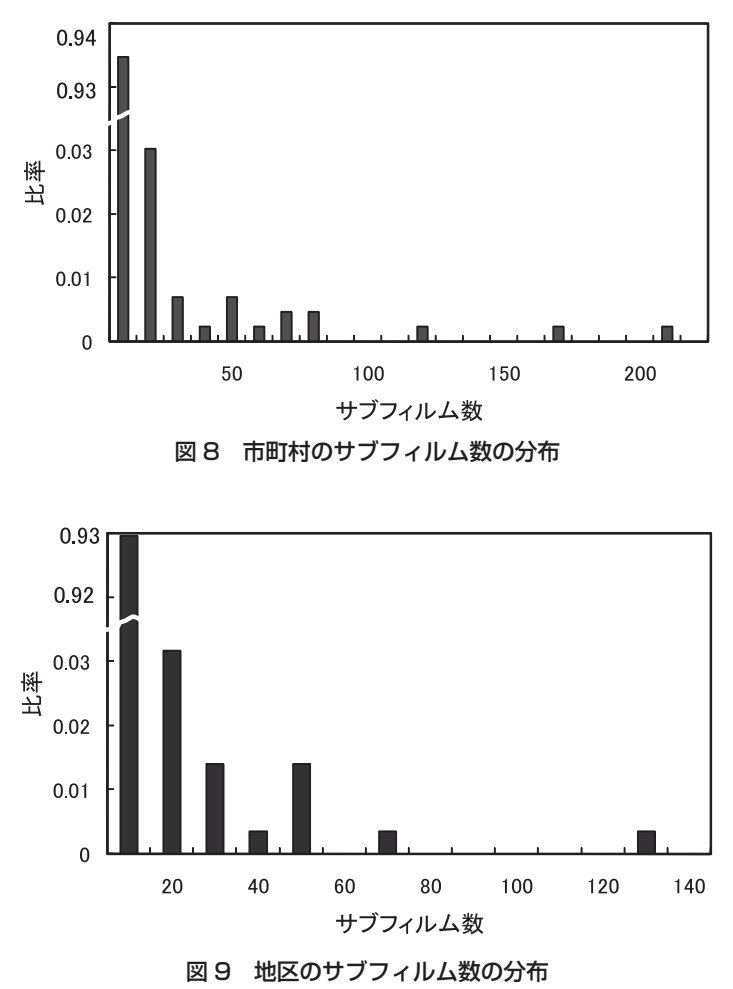

図 8 および図 9 より読み取れるように、サブフィルム選択画面の最大画像数を大きくすれば、サ ムネイル画像は小さくなるが,場所選択の平均的な階層が浅くなり,選択操作の平均回数を少なく できる。この相反する影響をみるため,企画展示の前半(2011 年 11 月 6 日~ 12 月 14 日)と後半(2011 年 12 月 15 日~2012年1月15日)で,最大画像数を5 行×4列の20 と7 行×6列の42 と変えて 提示した。

#### (2) 時間に基づく選択

 時間情報による最初の選択を,撮影年で行うことは自然であろう。このとき,サブフィルム選択 画面の最大画像数を20とすると、図3に示したように、これを超える撮影年が存在するため、何 らかで分割する選択画面を設ける必要がある。展示の前半では,場所情報を併用して,地域を選択 するようにした。後半は時間の情報だけで選択する方法で提示した。

時間情報だけで選択する方法として、例えば1年を3ヶ月毎の4期に分けたときのサブフィルム 数の分布を図 10 に示す。最大画像数が 20 のときは、サブフィルムの 74%が,42 のときは 44%が 一つのサブフィルム選択画面に収まらない。そこで、最大画面数が20 と 42 のサブフィルム選択画 面に加え,9行×8列の72枚のサブフィルム画面を用意した。その上で,区分する期間を,1年, 6 ヶ月,3 ヶ月,2 ヶ月の単位とし,区分が最も少なくなるよう年選択画面を構成した。これは,1 画面に収まらず 2 画面に分かれる。この選択では,サブフィルム選択画面において,シートを分け ることなく構成できた。

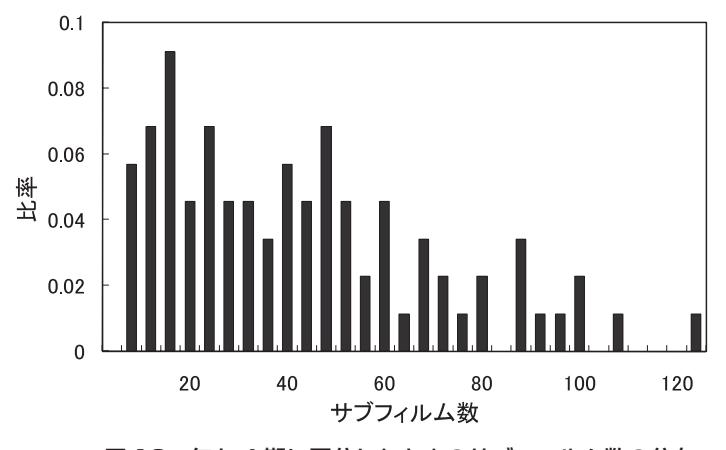

図 10 年を 4 期に区分したときのサブフィルム数の分布

#### (3) 展示用提示システムとしての機能

 展示用提示システムは,利用者が操作を中止して立ち去った後,初期表示の画面に戻らなければ ならない。操作が 2 分間なにもないとメニュー画面に戻るように設定している。このため多くの場 合,利用者はメニュー画面から使用することになる。このことは,利用記録を分析する上で重要である。

 なお,本提示システムは,キオスク画面で表示する。タッチスクリーン付きの 14inch ディスプレイを 適用した。解像度 1280 × 1024 である。

#### 2.2.3 画面構成

 以下において,図 7 に示した各画面の構成について,利用者の利用特性に関係すると考えられる 事項を中心に記す。

(1) メニュー画面

メニュー画面の構成を図 11-1 に示す。一般に,選択肢を上下に並べた場合,上に位置する方が多 く選択される傾向がある。この効果を除いて,利用者が場所と時間のどちらを基に見たい写真を探 国立歴史民俗博物館研究報告 第 189 集 2015 年 1 月

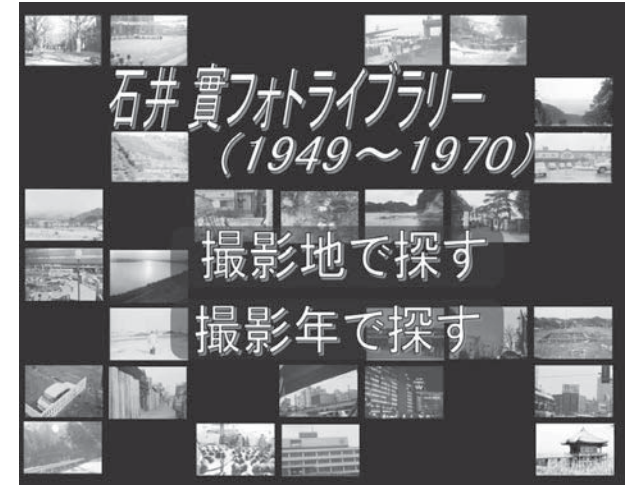

すかを確認するため,同図(a)と(b)の選択肢の上下を入れ替えたメニュー画面を用意し,企画 展示の前半と後半で替えて提供した。

(a) 上部:「撮影地で探す」

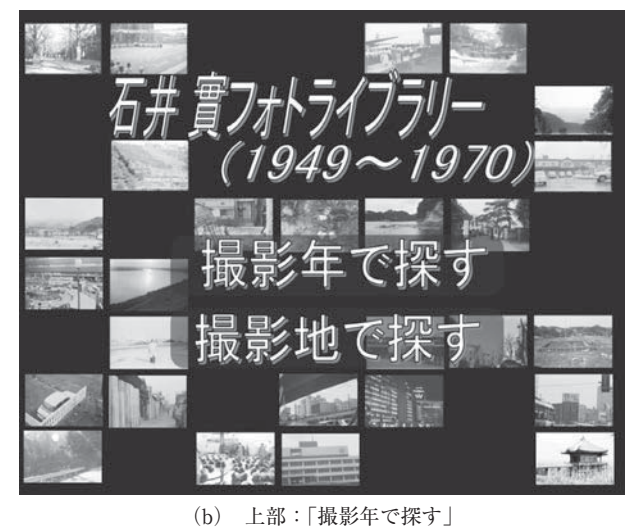

図 11-1 メニュー画面

(2) 場所選択画面

 場所選択画面である地方選択,都府県選択,市町村選択および地区選択の画面の例を図 11-2(a) ~(d)に示す。

 地区選択を除き,白地図上に地名のボタンを配している。ボタンを押すと,該当する下位の場所 選択画面かサブフィルム選択画面が表示される。地区選択画面は,地図上にボタンを配置しても利 用者になじみがなければ分からないことから,地名を行列に並べて提示することとした。地名の文 字に触れると該当のサブフィルム選択画面が表示される。

この他, 画面遷移のボタンとして、一つ上位の場所選択画面に移る"もどる"ボタンを画面右上 に、トップのメニューに移行する"メニュー"ボタンを画面右下に配置している。但し、地方選択 画面では,"もどる"と"メニュー"は同じ動作になるから,後者のボタンだけを配している。

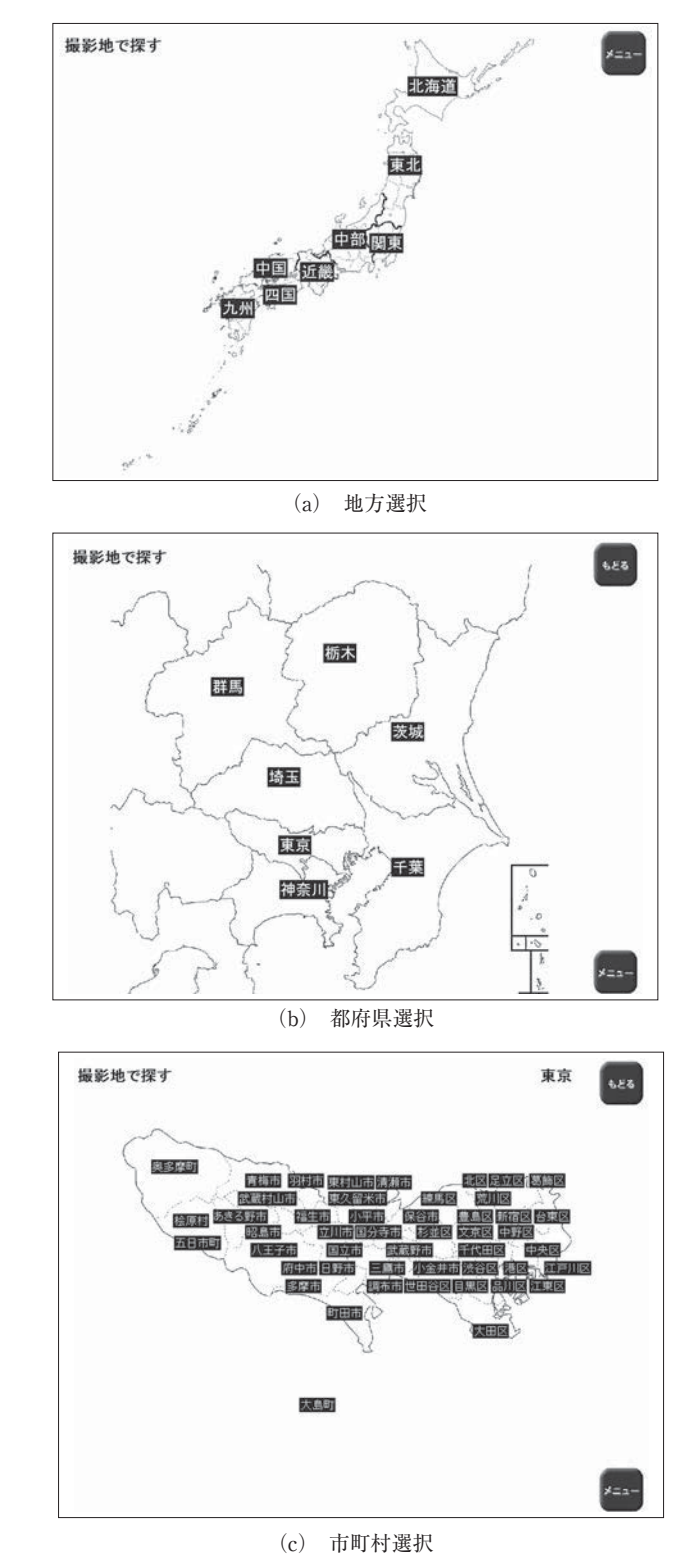

 市町村選択と地区選択において,どこの場所選択であるか分かるよう,画面右上に,それぞれ都 府県名あるいは市町村名を表記している。

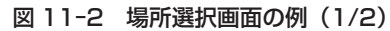

| 撮影地で探す  |               |          | 東京都港区<br>もどる |
|---------|---------------|----------|--------------|
| 麻布狸穴町   | 虎ノ門           | 浜松町・品川沖  | 巴町           |
| 高輪・三田   | 芝浦            | 浜松町・品川   | 大門・浜松町       |
| 高輪      | 芝公園           | 浜松町      | 大門           |
| 青山·霞町付近 | 芝             | 浜崎橋      | 外苑~飯倉        |
| 青山      | 盛圖町           | 汐留       | 四の橋付近        |
| 赤坂見附    | 白銀            | 東新橋      | 南麻布          |
| 赤坂      | 白金            | 東京港·芝浦岸壁 | 南青山          |
| 西麻布付近   | 田町・浜松町        | 新橋·浜松町   | 北青山          |
| 西麻布     | 港区高輪~品川駅付近 新橋 |          | 六本木·溜池       |
| 西新橋     | 海岸通           | 愛宕       | 六本木·北青山·元赤   |

(d) 地区選択 図 11-2 場所選択画面の例(2/2)

#### (3) 時間選択画面

企画展示の前半に適用した時間選択画面を図 11-3 (a) および (b) に示す。

 年選択画面では,今回対象とした 1949 年から 1970 年の文字を配置している。これを押すと地域 選択画面に遷移する。地域選択画面は,場所情報に関する地方選択画面と異なり,撮影年別にした ときにサブフィルムの少ない地方を東日本と西日本としてまとめるとともに,サブフィルム数が多 い東京と神奈川を関東から独立させて表示している。このボタンを押すとサブフィルム選択画面が 表示される。また,地域選択画面では,撮影年の変更を年選択画面に戻らずにできるよう年選択の ボタンを画面左側に設けている。このことから,前の画面に戻る遷移として,年選択画面だけでな く地域選択画面も"メニュー"ボタンだけを設けている。

企画展示前半に適用した時間選択画面を図 11-3 (c) および (d) に示す。

 各年のサブフィルム数に応じて,1 年,6 ヶ月,3 ヶ月,2 ヶ月で区分した期間を表示している。 これを押すとサブフィルム選択画面に遷移する。選択肢が2画面に渡るため、その切替の矢印ボタ ンを画面左の下または上に設けている。前の画面への移行として"メニュー"ボタンを配している。

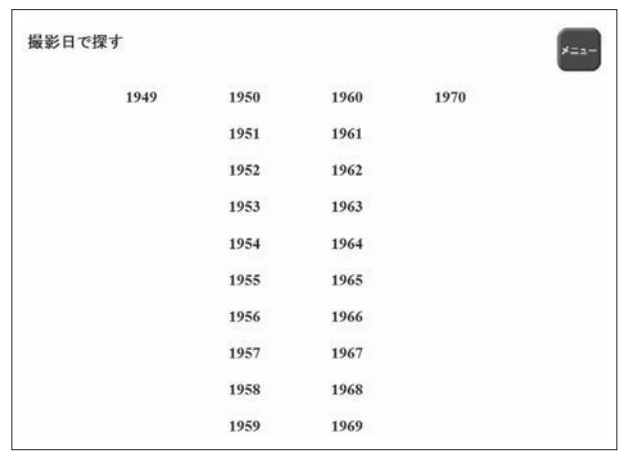

(a) 年選択

図 11-3 時間選択画面の例 (1/2)

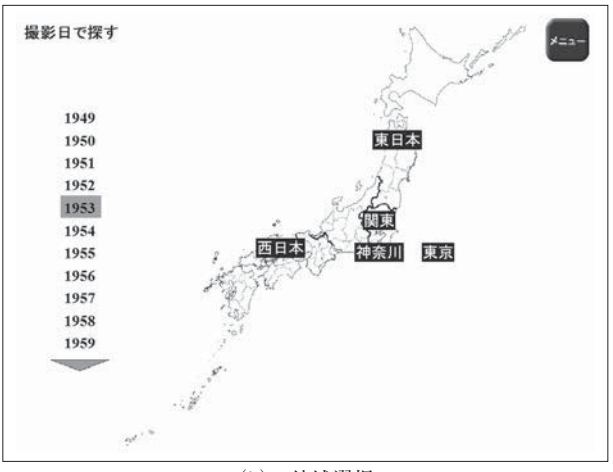

(b) 地域選択

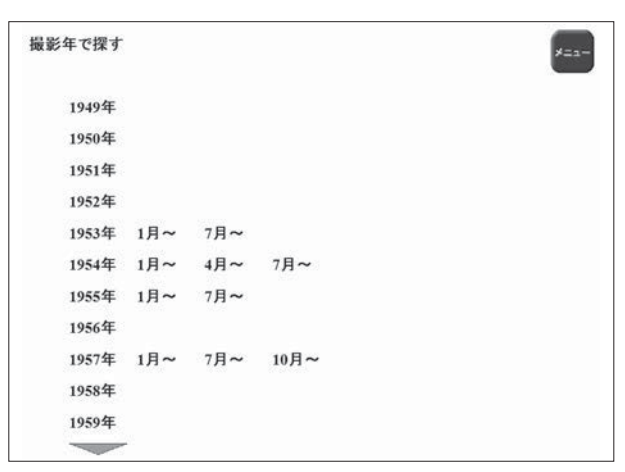

(c) 年選択 1

| 撮影年で探す |        |         |        |          |              | $x = -$ |
|--------|--------|---------|--------|----------|--------------|---------|
|        |        |         |        |          |              |         |
| 1960年  |        | 1月~ 4月~ | $7H$ ~ |          |              |         |
| 1961年  | 1月~    | $7$ 月~  |        |          |              |         |
| 1962年  | 1月~    | $7H$ ~  |        |          |              |         |
| 1963年  | 1月~    | $7H$ ~  |        |          |              |         |
| 1964年  | 1月~    | 4月~     |        | 7月~ 10月~ |              |         |
| 1965年  | 1月~    | $4$ 月~  | 7月~    |          |              |         |
| 1966年  | $1$ 月~ | $4$ 月~  | $7$ 月~ | 10月~     |              |         |
| 1967年  | 1月~    | 3月~     | 5月~    | 7月~ 9月~  | $11$ 月~      |         |
| 1968年  | 1月~    | $3H$ ~  | $5H -$ |          | 7月~ 9月~ 11月~ |         |
| 1969年  | 1月~    | 4月~     | 7月~    | 10月~     |              |         |
| 1970年  | 1月~    | 4月~     | 7月~    |          |              |         |

(d) 年選択 2

図 11-3 時間選択画面の例 (2/2)

### (4) サブフィルム選択画面

最大画像数が 20,42 および 72 のサブフィルム選択画面の例を図 11-4 (a) ~ (c)に示す。

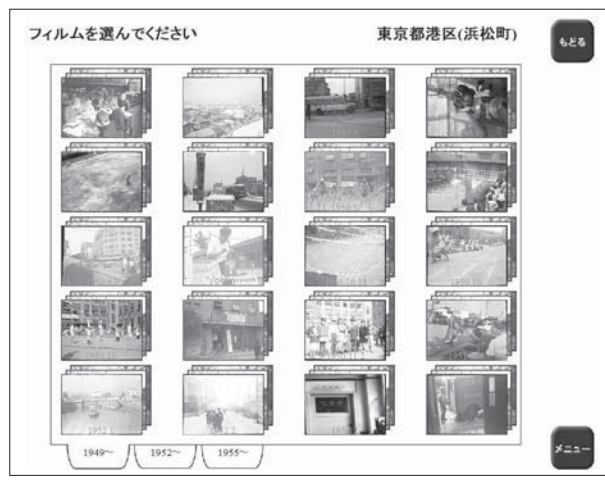

(a) 最大画像数:20

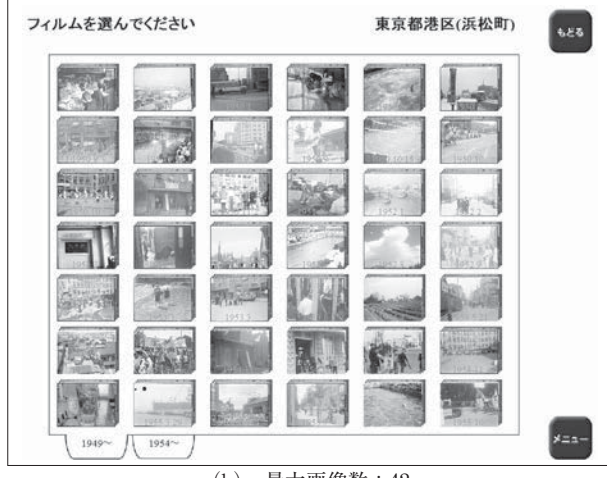

(b) 最大画像数:42

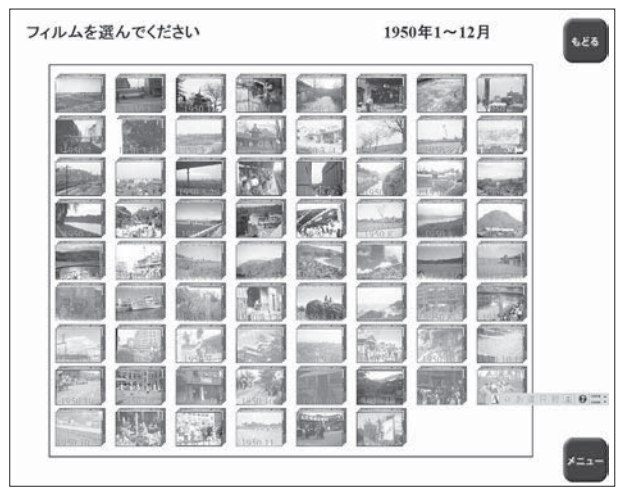

(c) 最大画像数:72 図 11-4 サブフィルム選択画面の例

サムネイルとして表示する代表画像は,サブフィルムの最初の写真を表示している。写真は,横長 と縦長に撮影されたものがある。サムネイルをできるだけ大きく表示するため、縦長の画像を横長 に変換して表示した。撮影年月日が分かるよう,これをサムネイル画像の下部に重ねてオレンジ色 の文字で表示した。選択した場所に関する情報は画面右上に表記している。

 画像に触れると写真選択画面を表示する。場所選択画面と同じ位置に"もどる"と"メニュー" のボタンを配置している。"もどる"ボタンでは、そのサブフィルム選択画面に入る前の場所選択 画面に遷移する。

 場所探索で対象を絞っても,サブフィルム数が所定の数を超えることがある。この場合,サブフ ィルム選択画面をアルバムに見立て、図 11-4 に示したように複数のシートで構成し、タブを付け てこれを選択するようにした。場所に基づく選択では,このタブに撮影年を表記している。時間に 基づく場合は,撮影年は同一となるので,通し番号を与えている。

#### (5) 写真選択画面

 写真選択画面の例を図 11-5 に示す。サブフィルム選択画面と違うことが一見して分かるよう背 景色を変えて、次の写真表示画面と同色としている。サブフィルムの最大コマ数は、図1に見られ たように 41 であることから、写真のサムネイル画像の配置を 6 行×7 列の 42 とした。この選択画 面では,サムネイル画像を,写真が横長と縦長に応じて表示した。サブフィルム選択画面と同様に "もどる"と"メニュー"のボタンを設けている。

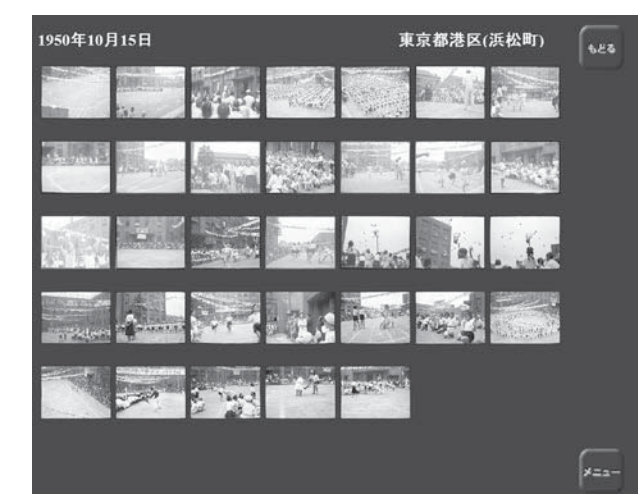

図 11-5 写真選択画面の例

#### (6) 写真表示画面

 写真表示画面の例を図 11-6 に示す。これは,歴博の総合展示第 3 展示室のリニューアルを機に 開発し,企画展示にも使用している Byobu32X と呼ぶ超高精細画像閲覧システムを使用している。 この画面は,企画展示「侯爵家のアルバム」(2011 年 3 月~ 5 月)で使用したものとほぼ同じである。

 写真の画像として,トリミングの関係で,大きさはそれぞれで多少異なるが 4,700 × 3,100pixel の画像を適用している。この画像を,写真表示画面の大半を占める画像表示エリアに表示する。初 期表示の状態で,横長の写真はこのエリア一杯に,縦長の写真はエリアの縦一杯に表示する。

 画面右下は上から 2 倍の拡大,1/2 の縮小,および初期表示のボタンである。画像表示エリアの ドラッグとダブルクリックで画像の移動と 2 倍の拡大ができる。横長の画像では初期表示に対して 8倍, 縦長では12倍に拡大できるよう設定した。画像を拡大すると,図11-6(b)のように,画 像表示エリアの周囲に上下左右の矢印ボタンが表示される。これにより画像を移動できる。

 画像表示エリアの下の解説表示エリアに,サブフィルム毎に付与されている撮影日と撮影年を表 示する。

 画面右上の上矢印のボタンは"戻る"ボタンであり,これを押すと写真選択画面に戻る。右矢印 と左矢印は"次へ"と"前へ"のボタンであり、写真選択画面上に並んでいる次または前に相当す る写真画像を表示する。

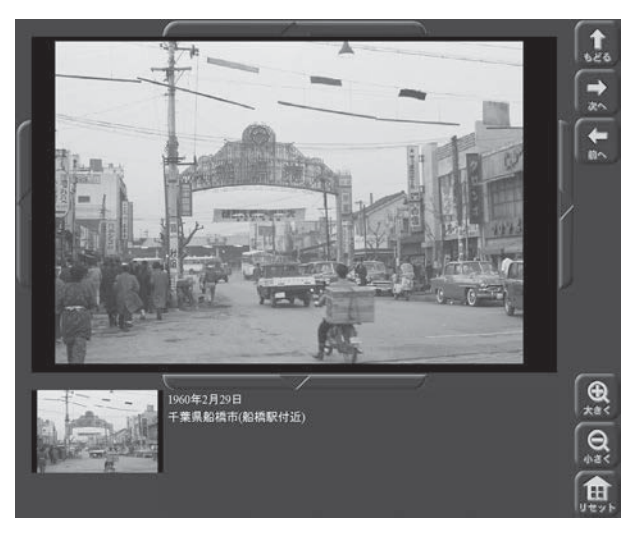

(a) 初期表示

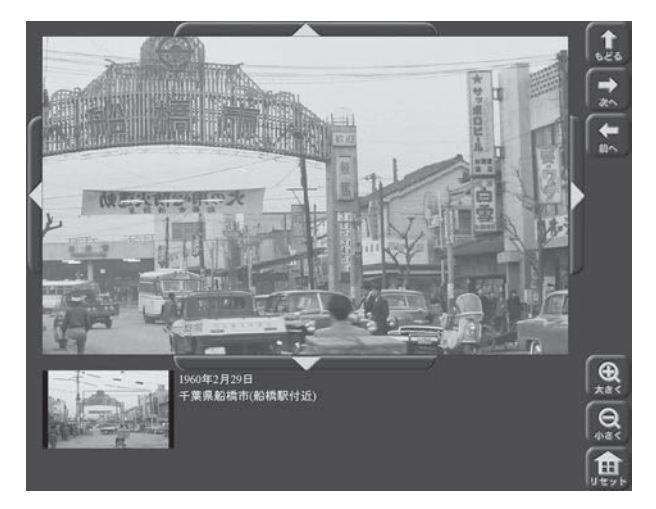

(b) 拡大時 図 11-6 写真表示画面の例

## ●…………利用記録による分析

### 3.1 分析の視点

大量の写真資料を提示するシステムを企画展示に供した際の利用記録を,以下の視点より分析を行う。 (1) 大量の写真資料を提示する上で,サブフィルム選択画面上のサムネイル画像の最大数をどこま で大きく取れるか,同じことであるがサムネイル画像をどこまで小さくしてよいかが問題となる。 この最大数によるアクセス率への影響を明らかにする。また、この最大数を大きくすると、選択画 面の平均操作回数を少なくできる。これにより,システムが提示する最終段階である写真表示画面 のアクセスが増えるかを検証する。

(2) 利用者の閲覧行動と場所および時間の情報との関係について分析する。具体的には,利用者が 写真資料を探索する際に,場所と時間のどちらの情報を手掛かりにすることが多いか,場所と時間 に基づく探索を共に行う利用がどの程度あるかを明らかにする。また、実際に選択される場所と時 間について偏りの有無を確認する。

なお、以下では、場所および時間の情報を基に写真資料を探し閲覧する一連の行為を場所探索、時 間探索と呼ぶことにする。

(3) サブフィルム選択画面では、該当するサブフィルムがサムネイル画像の最大数を超えたときに, 複数のシートに分割して提示する構成としている。分割したシートが有効に利用されているかを検 証する。

(4) サブフィルム選択画面と写真選択画面では,それぞれのサムネイル画像を配列して表示してい る。選択画面としては,この表示位置によらず均等に選択されることが望ましい。しかし,一般に は偏りがある。本提示システムにおいて,表示位置との関係でどのように選択されているかを分析 する。

(5) 写真表示画面において,写真選択画面に戻らずに,ボタン操作によって次の写真を表示できる。 この操作により写真画像がどの程度閲覧されているかを分析する。同時に,写真を閲覧する時間に ついてその分布を明らかにする。また,写真表示画面において,資料画像の拡大機能を提供してい る。一方,この画像を初期表示において画像表示エリア一杯に表示することから,倍率を変えずに 閲覧する利用が多いと考えられる。この利用特性について確認を行う。

#### 3.2 利用記録の概要

 利用記録は,メニュー画面から写真選択画面において写真表示画面に入るまでと,写真表示画面 での動作が,それぞれに記録される。その概要は次のとおりである。

#### (1) メニュー画面~写真選択画面

メニュー画面から写真選択画面では,利用記録として基本的に画面間の遷移を記録する。すなわ ち,どの画面で何が選択されたかと,その結果どの場面に遷移したかをセットでその日時とともに 記録する。選択された場所あるいは時間の情報をこれらに付加している。

#### (2) 写真表示画面

 写真表示画面は,Byobu32x と呼ぶプログラムで動作させ,利用記録として画面表示中の操作を 記録する。本分析に関係する項目として,操作日時,操作内容(種別),倍率が記録される。

 Byobu32x の動作として,"戻る"ボタンが押されると写真選択画面を呼び出してプログラムを 終了する。"次へ". "前へ"ボタンが押されるときも, 別に Bvobu32x を呼び出してプログラムを 終了する。このため,写真画像の表示毎の利用記録が作られる。画面の遷移先は操作内容の一部と して記述される。

#### (3) 分析対象

利用記録の分析は、企画展示の前半は 27 日, 後半は 21 日分の記録を対象にした。メニュー画面 の選択肢の総アクセス数は、前半が 1441. 後半が 736 である。なお、石井實フォトライブラリの デジタル化が終了しているサブフィルム数は 2.1 節に記したとおりであるが、私的な写真を除いて いることから公開した数は 2,500 である。

#### 3.3 分析結果

#### 3.3.1 選択方法と各画面のアクセス

1人の利用者が、メニュー画面上で「撮影地で探す」または「撮影年で探す」を選択した後, メ ニュー画面に戻るまで,あるいは提示システムの利用を止めて立ち去るまでの一連の操作を単位探 索と呼ぶことにする。そして,この場所および時間に対するものを,単位場所探索,単位時間探索 と呼ぶことにする。

#### (1) 単位探索当たりの各種画面のアクセス率

 まず,各種画面の全体的なアクセス率の様子を見るため,メニュー画面で場所探索または時間探 索が選択されたそれぞれの総数,すなわち単位場所探索または単位時間探索の総数に対するサブフ ィルム選択画面,写真選択画面,および写真表示画面の表示数の比率を,各画面のアクセス率とし て表 2 に示す。例えば,写真選択画面からサブフィルム選択画面へのように下位の画面より上位の 選択画面に戻ってからそれぞれの画面が再度アクセスされることがあるため,これらの値は 1 を超 えることがある。

| 探索条件 |    | サブフィルム<br>選択画面 | 写真選択画面 | 写真表示画面 |
|------|----|----------------|--------|--------|
| 場所探索 | 前半 | 1.86           | 3.14   | 2.52   |
|      | 後半 | 2.21           | 4.49   | 3.76   |
|      | 前半 | 0.92           | 1.67   | 0.90   |
| 時間探索 | 後半 | 0.97           | 1.08   | 0.73   |

表 2 各種画面の単位探索当たりのアクセス率

#### **(1**-**1) 写真表示画面のアクセス率**

 写真資料を探し閲覧する最終的な段階である写真表示画面のアクセス率について見てみる。表 2 において,場所探索と時間探索では,前者のアクセス率が後者に比べて 2 倍以上高い。前半と後半 で,後半がサブフィルム選択画面の最大画像数が大きい。場所探索では,最大画像数が大きい方が アクセス率が高い。時間探索では,この関係が逆になっている。

#### **(1**-**2) サブフィルム選択画面のアクセス率**

 次に,表 2 のサブフィルム選択画面のアクセス率について見る。これは選択方法が影響を与える。 場所探索では,サブフィルム選択画面の最大画像数が 42 である後半の方が,20 の前半よりアクセ ス率が高い。これはメニュー画面で場所を選択後,いずれかのサブフィルム選択画面に到達するま での平均選択操作回数が,前半より後半で小さくなる効果と考えられる。実際,平均選択操作回数 を求めて見ると,最大画像数が 20 と 42 で,単純な平均では 2.0 と 1.9,後述する図 14 の都道府県 の実際の選択率を加味した(重みを掛けた)平均では 2.7 と 2.6 と後者が小さくなっている。

一方,時間探索は、平均選択操作回数は前半は 2. 後半は 1.5 であって場所探索より小さいにもかか わらず、アクセス率は低い。値が1以下となっていることは、メニューで時間探索を選択しても、サブフ ィルム選択画面に達せずに途中でメニュー画面に戻るか探索を中断する利用が多いことを意味する。

#### (2) 移行率

 上記の現象を詳しく見るため,ある選択画面から下位の画面に移行する数の,着目する選択画面 への上位の画面からの移行数に対する比を求める。これを移行率として、地方選択画面、年選択画 面,サブフィルム選択画面,および写真選択画面について表 3 に示す。

| 探索条件 |    | 地方/年<br>選択画面 | サブフィルム<br>選択画面 | 写真選択画面 |
|------|----|--------------|----------------|--------|
| 場所探索 | 前半 | 1.10         | 1.69           | 0.80   |
|      | 後半 | 1.10         | 2.03           | 0.84   |
|      | 前半 | 0.76         | 1.82           | 0.54   |
| 時間探索 | 後半 | 0.97         | 1.11           | 0.68   |

表 3 各種選択画面の次画面への移行率

#### **(2**-**1) 地方選択画面および年選択画面からの移行率**

 地方選択画面からの移行率と年選択画面からの移行率を比較すると,後者は小さい。特に前半の 0.76 という値は,年選択画面が表示される 4 回に 1 回は地域選択画面の表示がない状況を意味する。 これは、前半の年選択画面である図 11-3 (a)が利用者の関心を引かず、時間による探索を中止す る要因となっている可能性がある。

#### **(2**-**2) サブフィルム選択画面からの移行率**

次に,サブフィルム選択画面からの移行率について検討する。前半は場所探索と時間探索とも最

大画像数は 20 であり、サブフィルム選択画面に利用者から見た違いはない。実際、表 3 でこの二 つの移行率は同程度となっている。場所探索について,最大画像数が 20 の前半と 42 の後半を比較 する。最大画像数が 42 の方がサムネイル画像が小さく,移行率が低下する影響が想定されるが, 実際は高くなっている。時間選択について前半と後半を比較すると、最も大きい最大画像数が 72 の後半の移行率が低くなっている。以上より、最大画像数を多くすると、その表示画像は小さくな るが,40 画像程度なら,少なくとも移行率が低下することはないと言える。

#### **(2**-**3) 写真選択画面からの移行率**

 写真選択画面の最大画像表示数は 42 で固定であるから,その画面は場所探索や時間探索および サブフィルム選択画面の最大画像数によらず,利用者から見て違いはない。しかし,表 3 の写真選 択画面からの移行率は,場所探索では,最大画像数によらず同程度であるが,これと比べて時間探 索,特に前半は低い値を示している。この原因は不明である。

 全ての場合において,写真選択画面からの移行率は 1 より小さい。これは,写真選択画面の写真 画像を見て,写真表示を行わず次に移る利用が相当数あることを意味する。写真選択画面をこの提 示システムの最終画面と思う利用者が多かったと考えられる。写真選択画面の背景色を図 11-5 の ようにサブフィルム画面と異なるように設定したことがこの一因とも考えられる。

#### **(2**-**4) 写真選択画面と写真表示画面へのアクセス数**

 写真選択画面で写真が選択されない利用がある。同様な事象がサブフィルム選択画面でも起きて いる。そこで,選択されない利用を除いたアクセスについて見てみる。両選択画面から写真選択画 面および写真表示画面への単位探索中のアクセス数の分布を求めたものを図12および図13に示す。 両分布とも,場所探索と時間探索,および前半と後半の提示条件による大きな違いはない。これら の平均は、表4に示すとおり、小さいものでもほぼ2である。このように、写真選択画面,写真表 示画面それぞれにアクセスがあるものについて見ると,単位探索当たり少なくとも平均 2 回のアク セスがあることが分かる。

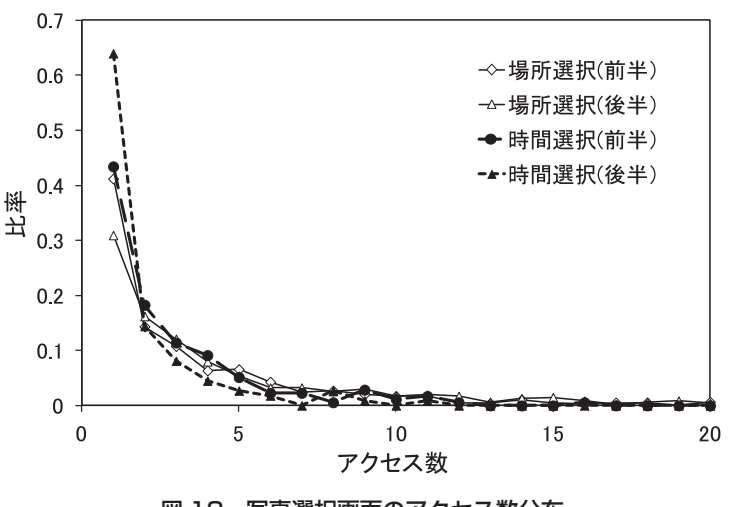

図 12 写真選択画面のアクセス数分布

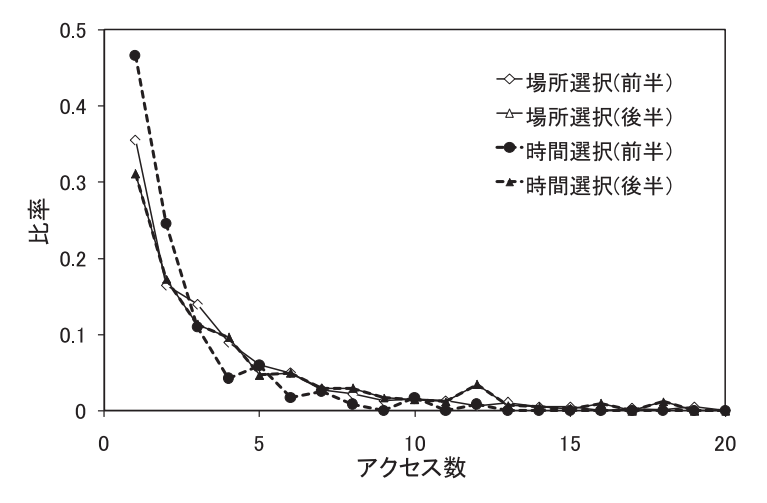

図 13 写真表示画面のアクセス数分布

| 探索条件 |    | 写真選択画面 | 写真表示画面 |
|------|----|--------|--------|
| 場所探索 | 前半 | 3.83   | 3.73   |
|      | 後半 | 5.03   | 4.80   |
| 時間探索 | 前半 | 2.97   | 2.37   |
|      | 後半 | 1.99   | 2.16   |

表 4 各種画面の単位選択当たりの 0 アクセスを除く平均アクセス数

#### 3.3.2 場所探索と時間探索

(1) メニュー画面での選択比率

 利用者が時間と場所のどちらを手掛かりに写真資料を探索するかを見るため,メニュー画面上の 場所探索と時間探索が選択される比率を求める。但し,メニュー画面上で選択肢が上下に並ぶ場合, 上方が選択される比率が高まる。この影響を確認するため、図 11-1 に示したように, "撮影地で探 す"と"撮影年で探す"を上下に入れ替えた二つのメニュー画面を用意し,企画展示の前半と後半 で替えて利用記録を収集した。

 場所探索と時間探索の比率を,メニュー上で"撮影地で探す"が上にある場合と下にある場合を 比較して表5に示す。メニュー画面上で下にあるときに、比率が高まる傾向が見られるが、選択肢 の位置に関わらず、場所探索が時間探索より3倍程度多いことが示される。

表 5 メニュー画面上の場所と時間の選択比率

| 提示条件   | 場所     | 時間   |      |
|--------|--------|------|------|
|        | 撮影地で探す | 0.78 | 0.22 |
| 上部の選択肢 | 撮影年で探す | 0.74 | 0.26 |

#### (2) 場所と時間の相互の移行率

1 人の利用者が,場所探索により閲覧して時間探索に移る,あるいはこの逆の度合について検討

する。このとき,場所探索と時間探索間の移行が 1 人の利用者によるものか別の利用者によるもの か区分する必要がある。このため、地方選択と年選択は「戻る」ボタン、これ以外の画面は「メニ ュー」ボタンが押され、一定時間内(具体的には5秒)に「場所で探す」か「時間で探す」が押さ れた記録を,同一の利用者による探索とした。タイムアウト後のメニュー画面操作は別の利用者に よるものとする。但し,利用記録の時刻の記録に不具合があり,信頼できるデータからの推定値と なっている。

 場所探索から時間探索,および時間探索から場所探索への移行比率を表 6 に示す。展示の前半, 後半とも,場所探索から時間探索への移行率は 10%以下であるのに対し,時間から場所探索への 移行は 40%程度と高くなっている。これは,表 3 で見た年選択画面からの移行率が低いことに通 じると考えられる。すなわち,メニュー画面で時間探索を選択し,年選択画面を表示後,年を選ば すにメニュー画面に戻って場所探索を開始する利用が多いと解釈できる。

 場所探索から時間探索への移行も,無視できない程度に行われている。両者の探索間の移行が容 易にできる提示システムが望まれる。

表 6 場所探索と時間探索の相互移行率

| 移行方向  | 前半   | 後半   |
|-------|------|------|
| 場所→時間 | 0.09 | 0.06 |
| 時間→場所 | 0.40 | 0.44 |

#### (3) 場所と時間の内容から見たアクセス特性

 ここまでの分析は,選択される対象の内容によらず,その種の画面がアクセスされる数を基に見 てきた。ここでは,選択される対象の内容を見ての検討を行う。

 場所探索において,各都道府県が選択された数のその総数に対する比率を,高い順に 10 位まで を図 14 に示す。展示の前半の利用記録を基にしている。同図に該当する都県が元々有するサブフ ィルム数の比率を同時に示している。これより,サブフィルムの元々の分布とは無関係であること が示される。歴博が所在する千葉県が最も多く,次に東京都をはじめ,関東圏が多い。

時間探索は,年選択画面の構成が前半と後半で異なる。両者の撮影年に対する選択比率を図 15(a)

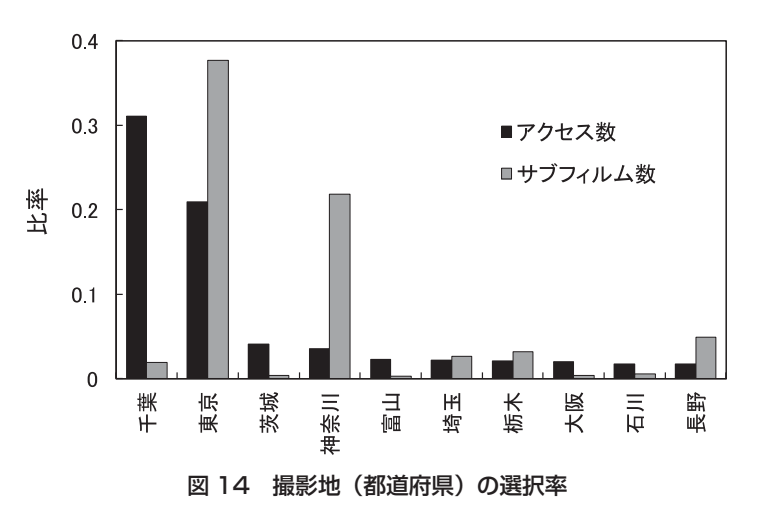

と(b)に示す。両図を比較すると,後半で 1959年の比率が高いのは,図 11-3 (c)に示したように, 年選択画面で同年が最も下部にあることによることが分かる。1949 年が高いのも,これがこのラ イブラリの最初の撮影年であることを意識しての選択もあると考えられるが,前半では年選択画面 の左上,後半では一番上にある配置の影響が大きいと考えられる。1970 年も位置関係の影響であ ろう。

 これ以外の年については,場所選択と異なり,大きな偏りは見られない。また,図 3 に示したサ ブフィルムの撮影年に関する分布とは無関係になっている。

 なお,図 15 の二つの分布における 1960 年以降の比率は,前半が 0.41,後半が 0.20 である。後 半は年選択画面を二つに分けているため,2 番目の選択画面上の撮影年が選択される比率が低くな っている。

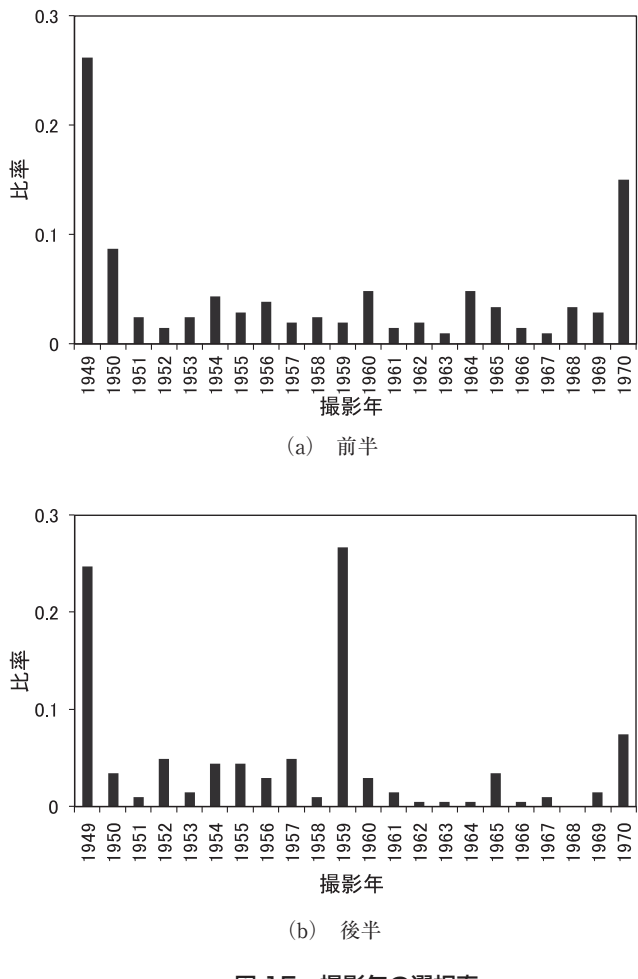

図 15 撮影年の選択率

#### 3.3.3 シートが複数となる場合のアクセス率

 サブフィルム数が最大画像数を超え,シートを分けて提示する場合のシート番号に対するアクセ ス率について確認する。最大画像数を20とした場所探索を対象とし、番号が3以上のシートがア クセスされたサブフィルム選択画面に着目する。この画面の番号が 2 以上のシートのアクセス数と,

そのサブフィルム選択画面への上位画面からのアクセス数との比を求めると、番号が 2,3,およ び 4 以上のシートに対して,0.27,0.14,0.03 の値を得る。

この値の分母には、番号が3以上のシートを有していても、これにアクセスがなかったものは含 まれないから,真のアクセス率はこれより低い。分割したシートのアクセス率は,番号 4 以上では, 極めて低い値となる。

#### 3.3.4 画像表示位置とアクセス率

 多数の資料画像の公開において,これを提示する配置によって,アクセスに偏りが生じないこと が望ましい。しかし実際には,配置がアクセスに影響を与える。本提示システムにおけるサブフィ ルム選択画面と写真選択画面におけるサムネイル画像表示位置とアクセス比率について検討する。 以下は,展示前半の地域選択の利用記録を基にしている。

#### (1) サブフィルム選択画面

5 行×4列のサブフィルム選択画面において、1 行目左の画像を1番, その右を2番, 2 行目左 を5番とし、この番号に対するサムネイル画像へのアクセス比率を図16に示す。これは、次のよ うに求めている。

 サブフィルム選択画面上の画像の数は一定でない。画像の表示位置に対するアクセス比率を求める には,5 ×4 =20 の画像が揃っている画面を対象にすることが適切である。しかし,この条件を満 たす画面のアクセスは限定されるため,図 16 に見られるように統計的なバラツキが大きい。そこで, サンプル数を多くするため,画像数が 12 以上を対象としたものを番号 12 までの範囲で同図に示す。

図16より、アクセス比率は画面上の左上が著しく高く、その右が次に高い。これ以上の番号の ものについては,バラツキの範囲内で大きくは変わらない。

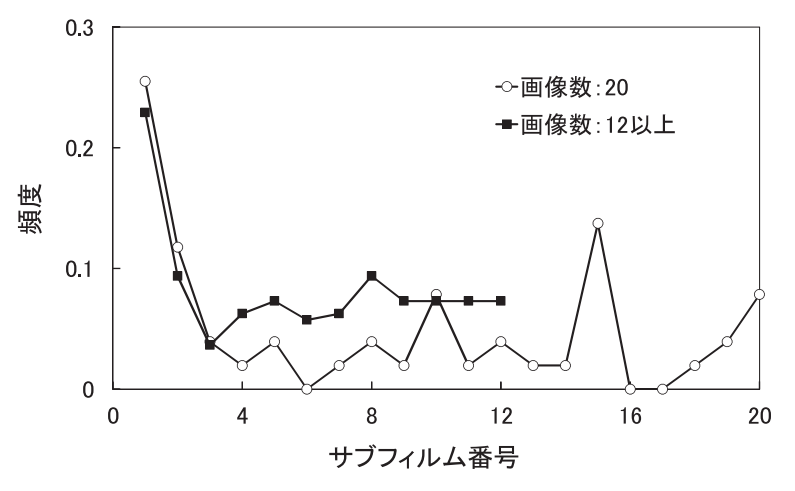

図 16 サブフィルム選択画面の画像表示位置に対するアクセス比率

#### (2) 写真選択画面

 35mm フィルムは 36 枚撮りであることから,画像数が 36 以上の写真選択画面を対象とした表示 位置とアクセス比率の関係を図 17 に示す。表示位置を表す番号は、サブフィルム画面と同様に与

えている。写真選択画面は 6 行 7 列であるから,2 行目の左端は 8 番となる。

図 17 より, 画面の左上が著しく高く,右上も比較的高い。全体として、番号が大きい程, 即ち 右および下にゆく程,アクセス比率が多少ではあるが減少する傾向が見られる。

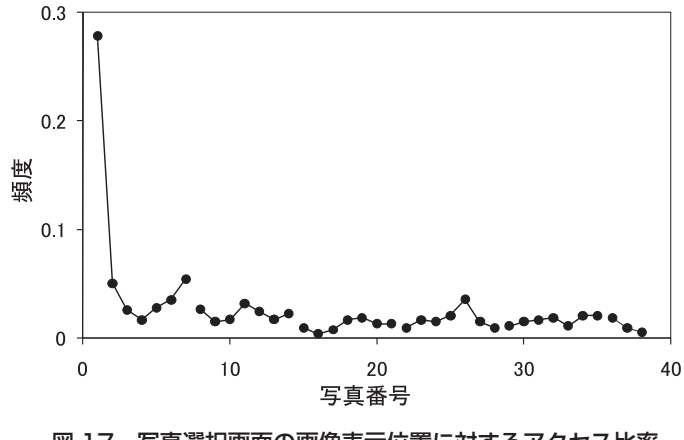

図 17 写真選択画面の画像表示位置に対するアクセス比率

#### 3.3.5 写真表示に関わる利用特性

 ここでは写真表示画面を閲覧する諸特性について分析する。写真表示画面では,写真選択画面に 戻ることなく,写真画像を替えることができる。また,写真画像の表示毎に利用記録が作成され る。以下では,利用者が写真選択をしてから一つ以上の写真画像を見て,写真選択画面に戻るまで, あるいは写真表示画面を表示したまま閲覧を中止するまでの一連の行為を写真閲覧と呼ぶことにす る。そして,一つの写真画像を見る行為を単位写真閲覧と呼ぶことにする。

#### (1) 操作比率

 単位写真閲覧の総数に対する各種操作の比率を図 18 に示す。ここでは,企画展示の前半と後半 それぞれについて示しているが,両者の差はないと見なせる。ボタンによる拡大とダブルクリック による拡大を合わせてもその比率は 0.17 であり,拡大機能があまり使われていないことが示される。

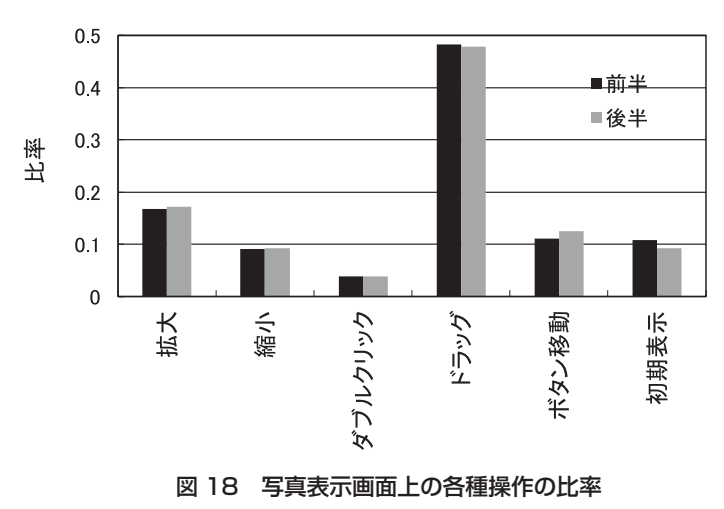

 上下左右に移動する矢印ボタンの操作比率は,その総和で見ても 0.12 と低い。これは,これら のボタンは資料画像が拡大されたときに表示されることから想定される。これと,ドラッグによる 移動を比較する。図 18 のドラッグは初期表示の拡大されていない倍率での操作を含んでいる。こ れを除いた値は 0.31 である。

このようにドラッグによる移動操作はボタンによるものより3倍程多い。なお、上下左右のボタ ン操作の内訳は,0.15 : 0.41 : 0.21 : 0.24 と,上方向が少なく下方向が多い。

#### (2) 閲覧倍率

写真画像を表示中の操作時の倍率の分布を図 19 に示す。ここでは倍率を 2"で表したときの n の値を倍率指数として表している。n=0 は原画像を表示する倍率を意味する。倍率指数が 2.2 でピ ークを示す。これは横長の写真を初期表示した倍率である。そこから倍率指数で 1 づつ減じた箇所 は、2倍づつ拡大した倍率である。-0.8 が最大に拡大した倍率となっている。倍率指数 2.8 のピー クは縦長の写真を初期表示する倍率である。

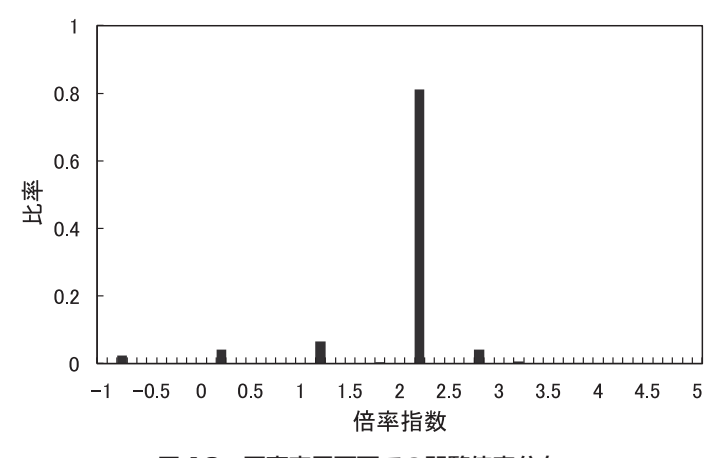

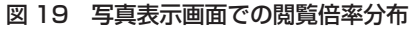

 倍率操作の比率からも想定されることであるが,ほとんどが初期表示の倍率で閲覧されているこ とが同図より分かる。原画像の倍率以上に拡大する比率は 2%程である。細かく描写された屏風等 では10%近くある[7]ことと比べると、大きく異なる。単位閲覧中に拡大操作が1回もない比率 を求めると 0.97 を得る。このように,風景を主体とした写真資料では,ほとんどが,写真画像を 画像表示エリア一杯に表示した状態で倍率変更を行うことなく閲覧されている。

#### (3) 閲覧写真画像数

 操作比率の分析と同時に得られる単位写真閲覧当たりの"戻る"ボタンの操作と,"次へ/前へ" ボタンによる写真画像を切替る操作,および写真表示画面表示中のタイムアウトの数を表 7 に示す。 ここで企画展示の前半と後半について示しているが,先と同様に差は認められない。

"戻る"ボタンが押される総数とタイムアウトの総数の和は,写真閲覧を終了する総数であると 同時に,写真表示を開始する総数,つまり写真閲覧の総数である。単位写真閲覧の総数は分かるか ら,写真閲覧中の平均閲覧画像数を知ることができる。これは表 7 の値から算出できる。これを同

| 提示条件 | "戻る " | "次へ/前へ"  タイムアウト |        | 平均閲覧<br>画像数 |
|------|-------|-----------------|--------|-------------|
| 前半   | 0.167 | 0.833           | 0.0007 | 5.97        |
| 後半   | 0.174 | 0.825           | 0.0012 | 5.72        |

表 7 写真表示画面における画面遷移ボタンの操作比率と平均閲覧画像数

表に示す。企画展示の前半と後半の平均で 5.8 枚である。

 閲覧画像数を分布として利用記録から求めたものを図 20 に示す。画像数が 1 の比率は 0.47 であ るから,写真を閲覧する半数は選択した写真画像だけを見て写真選択画面に戻り,半数は次へ/前 へ"ボタンにより写真画像を次々に見ていることが分かる。2 以上を見る閲覧を対象とした平均は 10.3 である。図1に示したサブフィルムのコマ数の平均が13.4 であることと比べると、利用者は サブフィルムに含まれるかなりの写真をボタン操作により見ていることが分かる。図 20 に見られ る 30 を超える閲覧はほとんど全てを見ているものと言える。図 17 に見られたように写真選択画面 で番号 1 の画像のアクセス比率が著しく高く,これを選択して次々に写真画像を閲覧していると考 えられる。

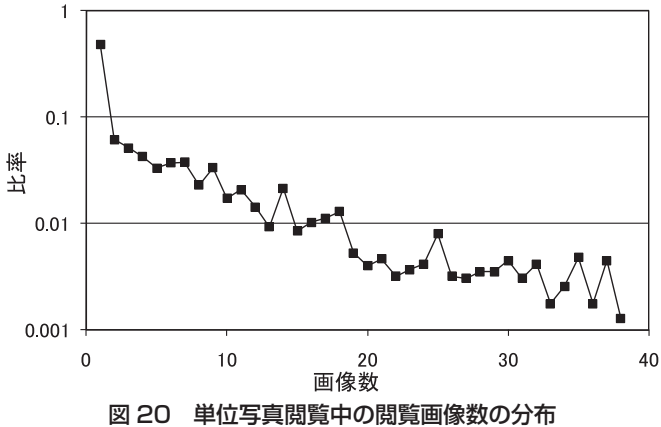

写真表示画面から写真選択画面に戻り、続けて写真表示画面に入る比率を求めると 0.25 である。 このことから,仮に"次へ/前へ"ボタンにより二つ以上の写真画像を見る全ての利用者は写真選 択画面に戻った後にその画面の写真選択はしないとしても,写真画像を一つだけ見て写真選択画面 に戻る利用者が,その画面で続けて写真選択を行う率は 0.5 程度となる。図 20 から得られる複数 の写真画像を見る利用者が写真表示画面上で閲覧を続ける率はこの値より高く, "次へ/前へ"の ボタン機能は,多くの画像を見る上で有効であることが分かる。

#### (4) 単位写真閲覧時間

 単位写真閲覧時間の分布を図 21 に示す。通常,閲覧システムの利用者には,比較的早く利用を 止めるグループと,比較的長く利用を続けるグループがある。その利用特性は両者の重なりとして 表れる[8]。縦軸を対数目盛で表した図 21 において、最初の急速に減少する特性と、20 秒以上で の緩やかに直線的に減少する特性が見られる。

 単位写真閲覧の平均時間を企画展示の前半と後半とで求めると,6.14 秒と 6.05 秒であり差はな いと言える。この値と単位写真閲覧の平均閲覧画像数より,写真閲覧の平均時間は 35.4 秒である。

 なお,写真表示画面に入るまでの諸特性は提示方法による違いが見られたが,写真表示画面に入 ってからの特性は,上記に見たように差がないと言える。

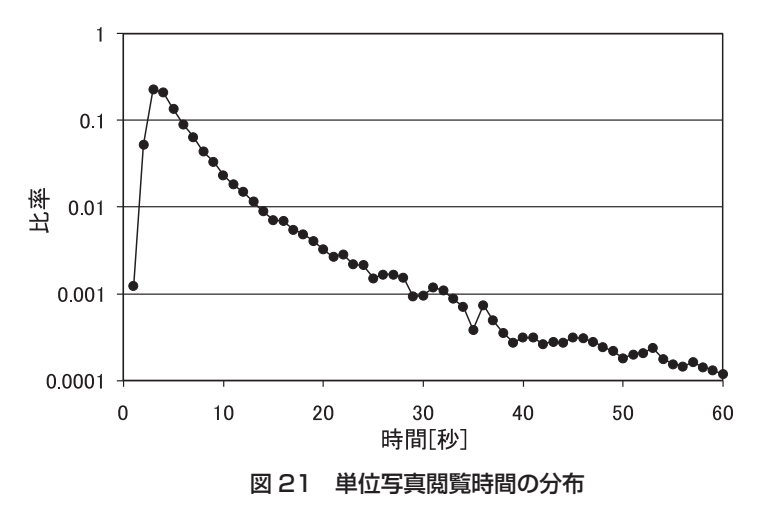

#### (5) 1 人の利用者の利用時間

 利用者は,写真閲覧を何回か行って,提示システムの利用を終えると考えられる。1 人の利用者 が最初の写真表示画面を表示してから写真表示画面での最後の操作までの時間の推定値を,文献[7] の操作間隔の閾地を求める方法に準じて,次のように求めた。ある写真閲覧の終了時刻と引き続く 写真閲覧の開始時間の間隔が閾値未満であれば同一の利用者による閲覧とみなし,閾値以上であれ ば,別の利用者による閲覧とみなす。

写真閲覧の繰り返しは、写真選択やサブフィルム選択の画面だけでなく、場所または時間選択, さらにはメニューに戻って行われることもある。このことから,閾値を 20 秒としたときの 1 人当 たりの利用時間の累積分布を図 22 に示す。半数以上の利用者が 40 秒を超えて利用し,9 割の利用 者が 180 秒以内で利用を中止している。平均は 73 秒である。先の写真閲覧の平均時間から,写真 閲覧を平均で 2 回行い,写真画像を平均 12 枚見ていることになる。

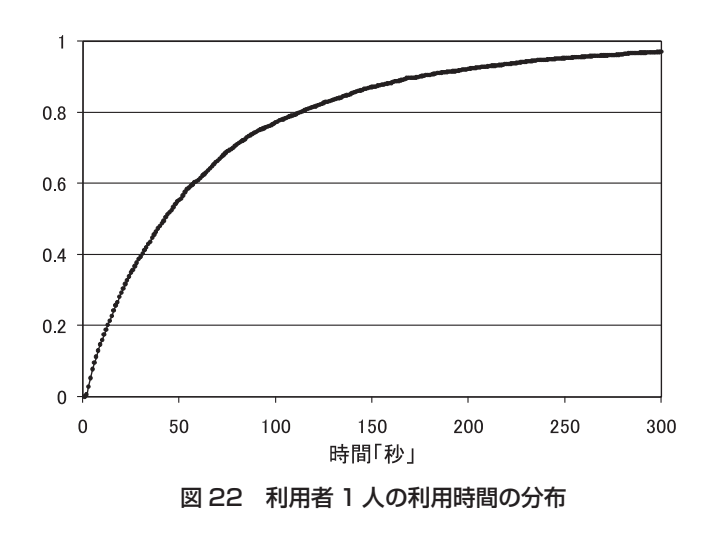

### 3.4 分析結果のまとめ

前節で記した分析結果の要点をまとめる。

(1)サブフィルム選択画面の最大画像数を大きくすると、サムネイル画像が小さくなり、次の写真 選択画面への移行に影響すると懸念されるが,この最大数が 40 程度なら移行率は減少せず,その影 響はない。

(2)地方選択画面のメニュー画面からの移行数に対する次の画面への移行数の比は 1 以上であるの に対し、年選択画面のそれは1未満である。年選択画面のデザインが影響するためか,次の画面に 移行しない利用が相当数ある。

(3)利用者がメニュー画面上で場所探索か時間探索を選択した後,幾つかの画面を表示しメニュー 画面に戻るか探索を途中で中止するまでの単位探索当たりのサブフィルム選択画面のアクセス数 は,同選択画面の最大画像数が多い方が大きい。これは,サブフィルム選択画面に到達するまでの 平均選択画面数が小さくなる効果と考えられる。

時間探索では、上記(2)の事象があり、場所探索より平均選択画面数は小さいものの、アクセス 率は低くなっている。

(4)写真選択画面のサブフィルム選択画面からの移行数に対する写真表示画面への移行数の比は, 全ての提示条件において 1 未満となっている。写真選択画面がこの提示システムの最終画面と思い, 写真表示画面を見ない利用者がいるためと考えられる。

(5)メニュー画面上で場所探索と時間探索を選択する比率は,前者が後者の 3 倍程多い。

(6)場所探索から時間探索へ移る率は 10%弱である。この逆は,上記(2)の影響を受け,40%と高 い。前者も無視できない量であり,場所探索と時間探索との間を容易に移行できる提示システムが 望まれる。

(7)場所探索で選択される都道府県を見ると,元々のサブフィルム数の分布と無関係に,歴博の立地 との関係で,千葉県が最も多く,次に東京都を初め関東が多い。時間探索は年選択画面上の選択肢 の配置の影響が大きく,内容による偏りはない。サブフィルムの元々の分布も影響していない。

(8)サブフィルム数が最大画像数を超える場合は,シートを分けて提示している。アクセスがあっ たサブフィルム選択画面について見ると,シート番号が 4 以上のアクセス率は 0.03 である。アクセ スがなかったサブフィルム選択画面を含めた分割されたシートの真のアクセス率は極めて低い。

(9)選択肢が複数ある場合,配置によるアクセスの偏りが生ずる。サブフィルム選択画面と写真選 択画面について,配置に関するアクセスの比率を調べると,左上が著しく高く,右上も若干高い。 その他は、画像の番号を1行目の右から左に、次の行の右から左と付けたときに、番号が大きくな るとアクセス比率が多少減少する傾向が見られる。

(10) 写真表示画面に入るまでのアクセスの率は提示方法の影響を受けるが,写真表示画面に入って からの各種操作の比率や時間は影響を受けていない。

(11) 写真画像は初期表示で,横長,縦長ともそれぞれ画像表示エリア一杯に表示する。風景を主体 とした写真であって細かい対象が少ないことから,拡大操作は少ない。一つの写真画像を見る単位 写真閲覧の中で,拡大を全く行わない比率は 0.97 である。

(12) 単位写真閲覧の平均時間は 6.1 秒である。写真選択画面から写真表示画面に入り,一つ以上の 単位写真閲覧を行って写真選択画面に戻るか閲覧を中止するまでの写真閲覧での平均閲覧画像数は 5.8 である。写真閲覧中に写真画像を一つだけ閲覧する割合は 0.47 であり,複数見る閲覧と概ね半々 である。写真画像を複数見る閲覧に関する平均閲覧画像数は 10.3 である。サブフィルムのコマ数の 平均は 13.4 であることから,"次へ/前へ"ボタンによる閲覧ではサブフィルム中のかなりの写真 を見ていると言える。

(13) 1 人の利用者が写真閲覧を開始してから全ての閲覧を中止するまで(厳密には,最初の写真表 示画面を表示してから,探索を中止する直前の写真閲覧の操作まで)の平均時間の推定値は 73 秒で ある。この間の推定平均閲覧画像数は 12 である。これは一つ以上の写真画像を閲覧した利用者に対 するもので,全利用者の平均ではない。

### ●…………提示法の評価と考察

#### 4.1 風景写真の提示法の評価と課題

#### 4.1.1 風景写真の提示法の評価

 本研究において素材として使用した写真は,風景を被写体とした,いわゆる風景写真である。し たがって,それらの写真がどこを写したものであるのかということは,その写真にとって,もっと も基本的な属性である。そのため,それらを提示する場合には,場所によって選択できることが不 可欠となる。同様に、それらを閲覧する場合にも、閲覧者の関心は場所に向かうために、場所によ る選択を可能とすることは欠かせない。

 今回,本提示システム利用の調査によって,表 5 にみられるように,場所探索が時間探索の 3 倍 を上回ったことは、このことを実証するものである。同様に、画面間の移行に関しても、表 6 にみ られるように,場所による選択の重要性が浮かび上がった。すなわち,場所探索と時間探索とのあ いだの移行をみると,最初に場所で選択した場合はそのまま写真閲覧まで続行するが,時間で選択 した場合には場所探索へと移行することが多いことである。場所探索から時間探索への移行も 10 %近くあって、無視しえない割合ではあるものの、最終的には場所によって写真を選択している傾 向を認めることができる。さらに,図 20 にみられるように,同一のサブフィルムのなかで写真を 複数みる傾向があるということも,同一の場所への関心を示すものと評価できる。

 さて,場所探索において選択される都道府県の分布は,図 14 にみられるように,本館が位置す る千葉県がもっとも多く,次いで東京都や関東地方の隣県が多い結果となった。これは,本館の所 在地が千葉県であるということとも関係するが,むしろ被験者すなわち本写真提示システム利用者 の属性と密接な関係があると考えられる。なぜなら、古い写真は、自らの経験と関連づけることに よって閲覧されることが多いからである。風景写真の場合、自らの居住地やかつてのその風景、あ るいはかつての居住地,過去に訪れたことのある場所などの記憶とともに,写真をみるのである。

 本館では,企画展示の開催期間中に展示場において展示観覧者を対象としたアンケート調査を実 施している。本企画展示において行われたアンケート調査では,138 人からの回答を得た。その数 は必ずしも多いとはいえず,また回答者の偏差や,これが今回の調査の被験者を示すものではない 点にも留意しなければならないが,被験者の属性を知るための参考とすることはできるであろう。

 そこで,このアンケート調査から展示観覧者の居住地分布をみると,表 8 のようになる。これが 被験者の居住地分布の傾向を反映しているとみなすならば,千葉県に関しての数値にひらきはある ものの,図 14 の結果とほぼ同様の傾向をもっているとみることができる。

| 居住地    | 数<br>人                             | $\%$ |
|--------|------------------------------------|------|
| 千葉県    | 87<br>(佐倉市<br>17)<br>(佐倉市以外<br>70) | 63   |
| 東京都    | 26                                 | 19   |
| 埼玉県    | 7                                  | 5    |
| 茨城県    | 6                                  | 4    |
| 神奈川県   | 4                                  | 3    |
| その他    | 8                                  | 6    |
| 合<br>計 | 138                                | 100  |

表 8 企画展示観覧者の居住地分布

\*企画展示「風景の記録」アンケート集計結果より

#### 4.1.2 風景写真の提示法の課題

今回の調査では、拡大·縮小の機能はほとんど使用されないという結果を得た。風景写真の場合, 一般的には風景をみることが目的であるために,写真に写った風景を全体としてみることでその目 的はほとんど達成されるからであろう。しかし,風景写真を研究目的で,あるいはある特定の目的 で利用する場合には、全体としての風景をみるだけでは不十分なことも起こりうる。たとえば、写 真から当時の風景(景観)を復元するという研究目的のためには,山野に生える樹木や農地の作物 の種類,建物のディテールや看板の文字に至るまで判読する必要が生じることもある。このような 場合には,写真を拡大する機能は欠かせない。

 同時に,このような目的で風景写真を利用する場合,1 点の写真の観察だけではなく,複数の写 真を比較する必要も出てくる。今回の写真提示システムでは,写真選択画面を複数表示することは できない。また,同一サブフィルムのなかであれば,写真選択画面によって複数の写真を同時にみ ることはできるが,拡大機能をもたないために細部まで観察することはできなかった。サブフィル ムが異なれば,このような観察自体も不可能である。場所や時間の異なる複数の写真を比較できる 写真提示システムの作製が望まれる。

 また,写真に付与するデータについては,場所と時間のデータの精度をあげるとともに,付与す べき項目を追加することが課題となる。とくに,場所については,被写体としての場所と撮影ポイ ントとしての場所とを区別するとともに,写真に写った風景の要素が表現できる程度の縮尺をもつ 地図との対比が可能となることが望ましい。一方,追加すべき項目については,撮影者の撮影意図 や撮影テーマなども考慮すべきであるが,より客観的には,写真に写った風景の要素のうち,主要 なものを項目として抽出し,写真ごとにそれらの有無を記載することが望ましい。これらをキーワード とすることによって,必要な写真を客観的に検索することが可能となる。

 しかし,それらを実現するためには,1 点 1 点の写真を読み込み,それらの情報を整理・抽出する作 業を経なければならない。これらの諸作業をいかに合理的かつ効率的に実施するかも大きな課題である。

### 4.2 提示法の評価と提案

 場所探索において,利用者が選択する都道府県は利用者が生活する地域に関係している。これは, 利用者が自らの興味と関心で探索していることを表す。このことは,図 23 に示すように,石井實 が撮影に辿った軌跡を,利用者の視点で射影して見ていると解釈できる。

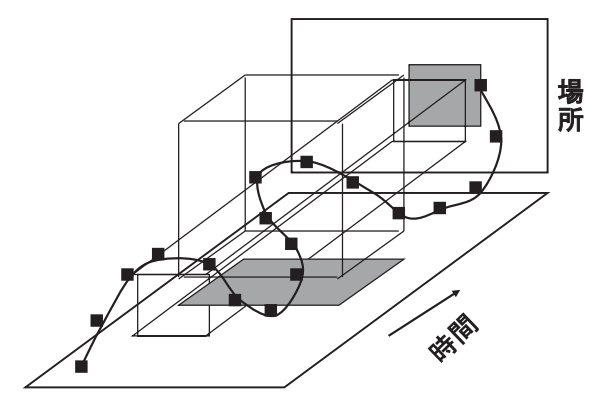

図 23 撮影の軌跡と射影

今回の提示法は,射影される写真画像をディスプレイの画面上に見える程度に表示する数の制約 から,まずサブフィルムの代表画像を表示することで数を減らし,画面に表示できる最大数以下に なるよう探索する場所または時間を絞ることを利用者に求める方法と言える。

 しかしながら,対象とする写真資料が大量であるとともに,場所と時間に偏りがあることから, 最大画像表示数を超えるものが残る。このため,サブフィルム選択画面を複数のシートに分けて提 示したが、番号が大きいシートのアクセス率は極めて低く、適切な方法とは言えない。また、最大 画像数が 42 であっても,20 のときに比べて写真選択画面に移行する率は低下しない。これらのこ とから,最大画像数の制約は設けず,探索を対象とする,すなわち射影する数は利用者に委ねる方 法が適切と考えられる。このとき、場所探索と時間探索の相互の移行が見られたことから、両者を 組み合わせた射影を自由にできる方法が望まれる。

 上記を実現するため,探索の範囲を選択する画面と,選択した結果の画像全体を表示する画面と, この全体画像を自由に拡大・縮小,移動して見ることができる画面を設ける方法が考えられる。第 1 の画面は今回の提示システムの場所選択画面に年の選択機能を設けたものが一案となる。第 2 の 画面は選択範囲の全ての画像を適切に配列し,個々の画像の内容は分からなくともその量を利用者 に伝える。第3の画面は機能としてはサブフィルム選択画面と同等であるが、第2の画面の全体画 像を初期表示で内容が分かる程度の倍率で表示し,その後の表示は利用者に委ねる。

 これらをディスプレイ上で個別の画面とするか,一画面に収めるか等は,設計の問題である。第 1 と第2の画面および第2と第3の画面の2種類を設ける例を図 24 に示す。利用者は同図(a)の探 索範囲を選択する画面において場所と時間を選び,全体画像の量が適切と思えたら,サブフィルム

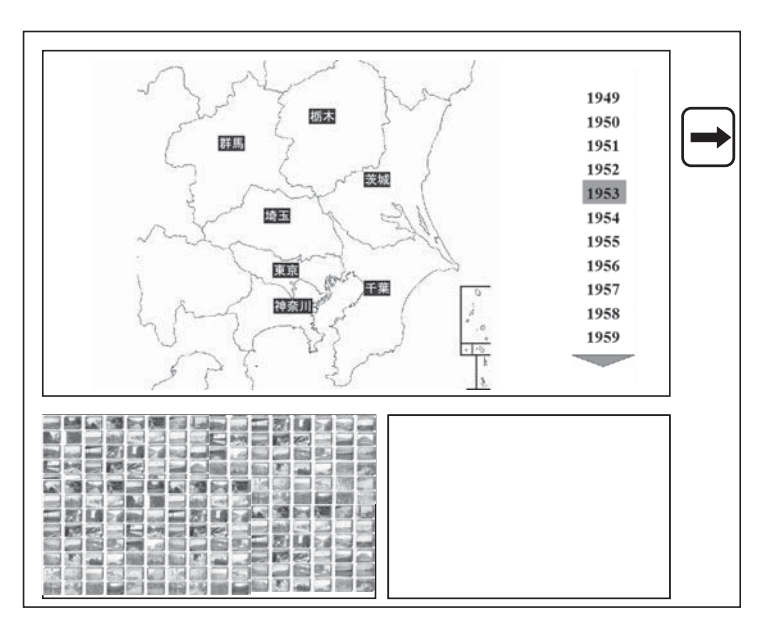

を選択する図(b)の画面に切り替える。利用者はサブフィルムの代表画像を見やすい大きさに倍 率を変え自由に移動して探索する。見たいものがあれば写真選択の画面に移る。

#### (a) 探索範囲選択画面

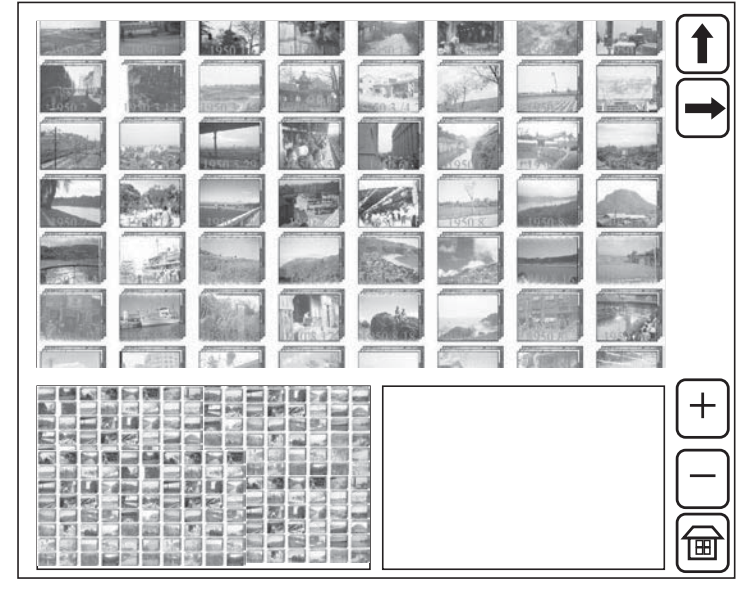

(b) サブフィルム選択画面

図 24 写真提示画面案

分析結果によれば、写真の表示に関し、半数の利用が写真表示画面に入って"次へ"ボタンによ り比較的多くの画像を切り替えて見ている。また,写真選択画面を最終画面と思う利用者もいる。 そこで,写真選択画面を設けずに写真表示画面を表示する方法が考えられる。あるいは,写真表示 画面を図 24(b)と同様な構成とし,配列した写真画像を直接拡大して閲覧する方法もある。さら に、全体画像をサブフィルムの代表画像ではなく写真画像そのもので構成し、図 24 (b) の画面で 写真画像を見る提示法も考えられる。

 対象資料を配列した画像の全体を表示する画面と,配列した画像を自由に操作できる画面の構成 は既に確認している。錦絵を対象に 2,000 枚の画像を一斉に表示し[6],小袖資料を対象に検索結 果を基に配列画像を生成している「9]。ここからの類推に拠れば、対象が数 1,000 では画像の内容 はもちろん判別できないが、量を知ることはできる。但し、対象が数 100 を超えると、配列画像を 生成するため画像ファイルを読み出す時間が無視できなくなる。上記を実現するためには、技術的 課題の解決を要する。

### 4.3 閲覧者の利用特性から見た評価

 展示では,何を(展示対象の特性),誰に/が(提供者/利用者の特性),何の目的で(提供者/ 利用者の意図・目的),行うのかによって提示法は異なる。

 今回の展示では,1949 年から 1970 年の間で撮影された場所,日時の情報を持つ 34,000 枚の写真 を,博物館に来館する一般の人に,自分が育った場所やその時代の姿を振り返り,自分の成長や現 代までの社会の変化を見直すきっかけを提供することと考えた。

 その狙いから,大量の資料を探索するキーを「場所」と「時間」とした。もちろん,資料の量は 場所,時間に対して偏りがある。その点では,来館者には興味の対象となる資料がほとんど存在し ない場合も多々あったに違いない。限られた展示期間では,来館者の多くは本博物館の近隣の方で あったと思われる。そしてその方達には興味のある資料が存在したため、図14に示されているよ うに,千葉,東京の資料が多く選択されたと考えられる。

 閲覧者を一般の人とした場合,探索キーに「場所」と「時間」を選択したことは,妥当であった と考える。本展示の狙いを"自分が育った場所や時代の振り返り"としたが,表2の結果を見ると, 場所が時間よりも優先されることが示されている。時間という何が存在するか分からない不確定な 情報より,自分が存在していた場所を特定し自分と関わりのある情報が得られる確率が高い場所に よる選択が選ばれたのであろう。

 本展示に関する議論の過程では,"祭礼"とか"学校"などというテーマによる提示法も検討した。 しかし,テーマごとにまとめるには,資料が十分にないこと,一般の人の興味を十分に引きつけら れるほどのテーマを設定できないことなどから、今回は見送ることとした。今後、極めて膨大な数 の資料を展示する場合には,テーマによる提示も有用と思われる。

 館蔵資料などのデジタル化は今後もさらに加速される。その時,大量の資料は,単独の資料とは 異なる見せ方やハンドリング手法が必要となる。今回は,「場所」と「時間」を切り口にした提示 法を採用したが,情報工学の分野では,用途に応じてさまざまなビジュアリゼーションの手法が開 発されている。博物館の特性を最大限に活かす提示法を,関係する多くの方々と開発することが今 後必要となる。

# ❺……………むすび

 博物館が所蔵するコレクションを構成する大量の資料の画像を公開する適切な方法の手掛かりを 得ることを目的として,石井實フォトライブラリを対象として,評価用の資料画像の提示システム を構成し,企画展示に供し,その際に収集した利用記録を分析した。同ライブラリは撮影日と撮影 地が撮影のまとまり毎に記録されている。このまとまりをサブフィルムとし,これを時間または場 所の情報を基に辿り,最終的に写真の画像を閲覧できる構成とした。

分析の結果のまとめを 3.4 節に示しているが,主要な点は次のとおりである。

- 探索の候補であるサブフィルムの代表画像の最大表示数を 40 程度にしても,サムネイルは 小さくなるが,これをアクセスする率は低下しない。
- この最大表示数を大きくすると、場所選択を行う平均操作数が少なくなり、全体としての アクセス率が高まる。
- 場所の情報を基にする探索が時間によるものの 3 倍多い。場所探索の対象は利用者が生活 する地域と関連し,利用者自らの視点で探索していることが顕れている。
- サムネイル画像を配列するサブフィルム選択画面と写真選択画面ではアクセスの偏りは避 けられず,左上が著しく高い。
- 写真選択画面に設けた"次へ/戻る"ボタンによる写真画像の切替が多用されている。多 くの画像を提示するには,サムネイルによる一覧表示に戻る方法より効果的である。

 探索中の候補の画像をどこまで小さくして提示できるか,言い換えるとどこまで同時に提示でき るかの上限を見出すことは,今回はできなかった。これは画像の内容にもよると考えられる。今後, 機会を得て検証してゆくべき課題である。

#### 謝辞

 企画展示「風景の記録」において公開した提示システムの構成に当たり貴重な意見をいただいた 本館研究部原山浩介氏,同システムに組み込む写真画像データの整理に協力いただいた本館研究員 三河雅弘氏に深く感謝する。そして、同システムを展示する上で助力いただき、本論の基となった 共同研究の代表者である鈴木卓治氏に厚く感謝する。

#### 参考文献

[1] 五味愛, 宮崎麗子, 伊藤貴之, " CAT: 大量画像の一覧可視化と詳細度制御のための GUI,"画像電子学会誌, Vol. 38, No. 4 (2008). [2] 白鳥佳奈 , 伊藤貴之 , 中村聡史 , "PLUM: 地図配置型の写真ブラウザの一手法 ,"情報処理学会第 141 回ヒューマ ンコンピュータインタラクション研究会 (2011). [3] 五味愛, 伊藤貴之, "「何時, 何処で, 誰と」3つのメタ情報に基づく個人写真ブラウザ,"芸術科学会論文誌 Vol.  $10$ , No. 1, pp.36-47  $(2011)$ .

[4] 堀辺宏美, 伊藤貴之, "PhotoLab: ユーザの思考を支援する画像閲覧インタフェースの開発,"情報処理学会グラ フィクスと CAD 研究会第 131 回研究会 (2008).

[5] 鈴木卓治. 安達文夫. "歴史資料自在閲覧システムによる大規模資料群の画像閲覧方法の検討."情報処理学会シ

ンポジウム論文集, vol.2003, No. 21. pp.143-146 (2003).

[6] 安達文夫 , 上島史行 , 鈴木卓治 , 徳永幸生 , " 大規模資料群画像の提示方法の利用記録による検討 ," 情報処理学会 シンポジウム論文集 , vol.2004, No. 17. pp.115‒122 (2004).

[7] 安達文夫 , 鈴木卓治 , 徳永幸生 , "超高精細画像自在閲覧方式の利用記録による評価 ,"国立歴史民俗博物館研究 報告, vol.178, pp.237-259 (2013).

[8] 安達文夫 , 小島道裕 , 高橋一樹 , "ネットワークで公開する電子展示の利用特性と評価に関する検討 ," 国立歴史民 俗博物館研究報告, vol.139, pp.1-16 (2008).

[9] Fumio Adachi, Takuzi Suzuki and Kimiyoshi Miyata, "A Study on a Viewing System for Museum Collections using High-Definition Images." Archiving 2005, Society for Imaging Science and Technology, Proceedings, pp.129-134 (Apl. 2005).

安達文夫(国立歴史民俗博物館研究部)

青山宏夫(国立歴史民俗博物館研究部)

田中紀之(芝浦工業大学大学院工学研究科)

徳永幸生(芝浦工業大学工学部,国立歴史民俗博物館共同研究員)

(2014 年1月7 日受付,2014 年 5 月 26 日審査終了)

### **A Showing Method for Large Amount of Photographs Having Temporal and Spatial Information**

ADACHI Fumio, AOYAMA Hiro'o, TANAKA Noriyuki and TOKUNAGA Yukio

Museums have collections of materials that are grouped by certain criteria. Some collections consist of thousands to tens of thousands of materials. In the case of written materials, the number may even reach hundreds of thousands. The exhibition of such a large collection of material images always faces a difficult problem of how to present them to help visitors find what they are looking for.

The National Museum of Japanese History held a special exhibition "Recording Landscapes," which featured photography collections including Minoru Ishii Photo Library donated to the Museum. The collection contains more than 300,000 photos of landscapes all over Japan taken by geographer Minoru Ishii after World War II. By taking this opportunity, we created an exhibiting system for 34,000 digitalized photos from the collection and evaluated the system based on the record of use of the digital content displayed at the exhibition in order to gain insights on how to effectively exhibit a large collection of images. The collection had information about the date and location of each shooting, by which the photographs were categorized into sub films. Then, referring to the temporal or spatial information, we selected sub films for the exhibition and set up the exhibiting system in a way to enable visitors to view the photos they would want to see.

The analysis of the record of use reveals the following points. First, although it was afraid that thumbnails would be too small to help users select photos when they display as many thumbnails as possible on the screen looking for photos they like, it proves no problem if the number of thumbnails displayed is limited to 40. If this limit is set higher, users can find spatial information with fewer clicks on average, leading to a higher access rate as a whole. The number of people who search photos by location is approximately three times more than the number of people who search by time. People usually view the locations related to their own place to live, which indicates that they select photos from their own point of view. About half the users select photos one by one from the list of thumbnails and half browse the display screen. The latter view more photos than the former does.

Key words: image viewing, exhibiting system, museum materials, landscape photographs, log analysis